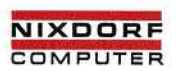

# TARGON® /35

# **UUCP - UNIX to UNIX copy**

Ausgabe 1. 1. 1986 Bestell-Nr. 10191.00.4.93

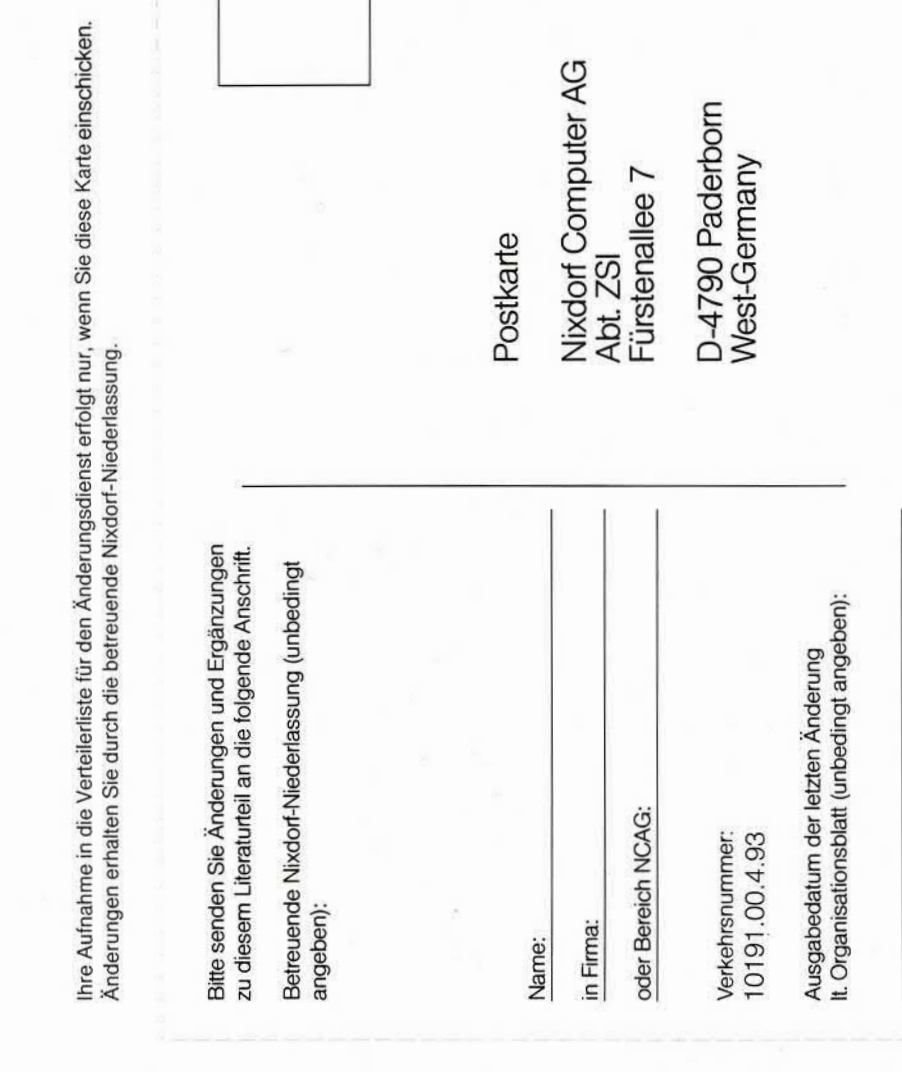

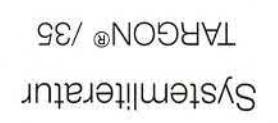

93/ ©NOOHV1 Systemliteratur

Bitte abtrennen und in die Tasche im Handbuchrücken einstecken

Systemliteratur Systemliteratur TARGON® /35 TARGON® /35 **Systemliteratur** TARGON® /35

## Was ist UUCP?

UUCP-Software

Installation

Administration

Remote Operating - CU

Anhang Stichwortverzeichnis

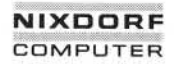

#### 01.01.86 UUCP - UNIX to UNIX copy Seite 0-1

#### **Organisationsblatt**

#### **Organisationsblatt**

Dieses Blatt gibt eine Übersicht über alle Änderungen, die seit der ersten Auflage an diesem Handbuch durchgeführt wurden. Es wird bei jeder Änderungsmitteilung mitgeliefert und ist jeweils auszutauschen.

Erstauflage: 01.01.86 Rel. 1

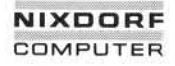

#### 01.01.86 UUCP - UNIX to UNIX copy Seite 0-3

#### Anregungen/Korrekturen

#### Anregungen/Korrekturen

Sollten Ihnen bei der Benutzung dieses Teils der Systemliteratur Fehler aufgefallen sein oder haben Sie Anregungen zur Verbesserung des Handbuchs, so bitten wir Sie, diese schriftlich zu formulieren und an folgende Anschrift zu schicken:

> Nixdorf Computer AG Abt. ZSI Fürstenallee 7

01.01.86

## UUCP - UNIX to UNIX copy

Seite 0-5

## Inhaltsverzeichnis

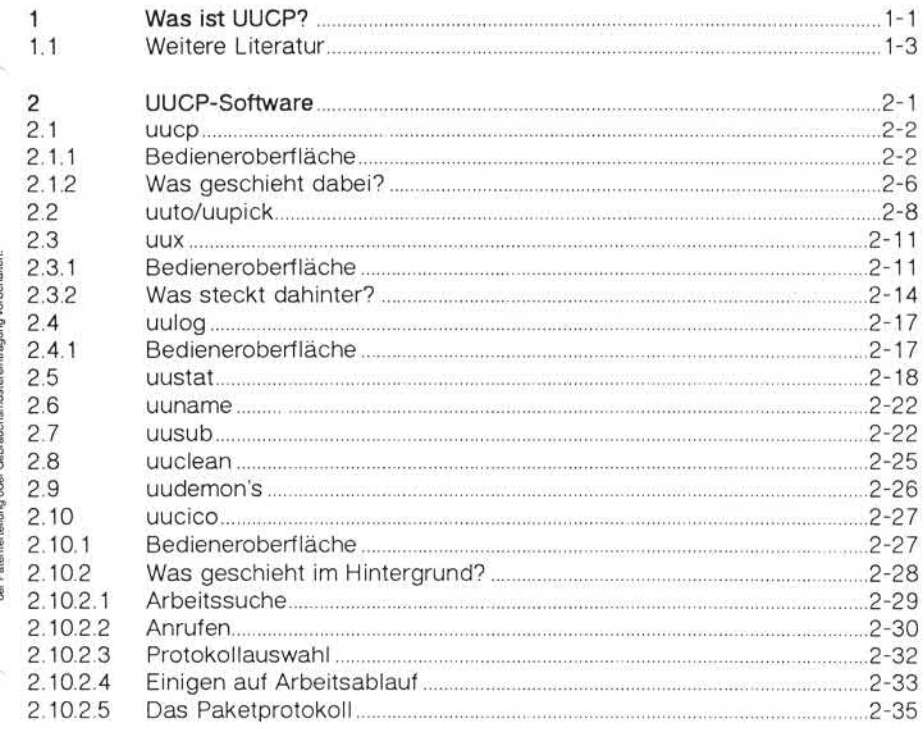

### Inhaltsverzeichnis

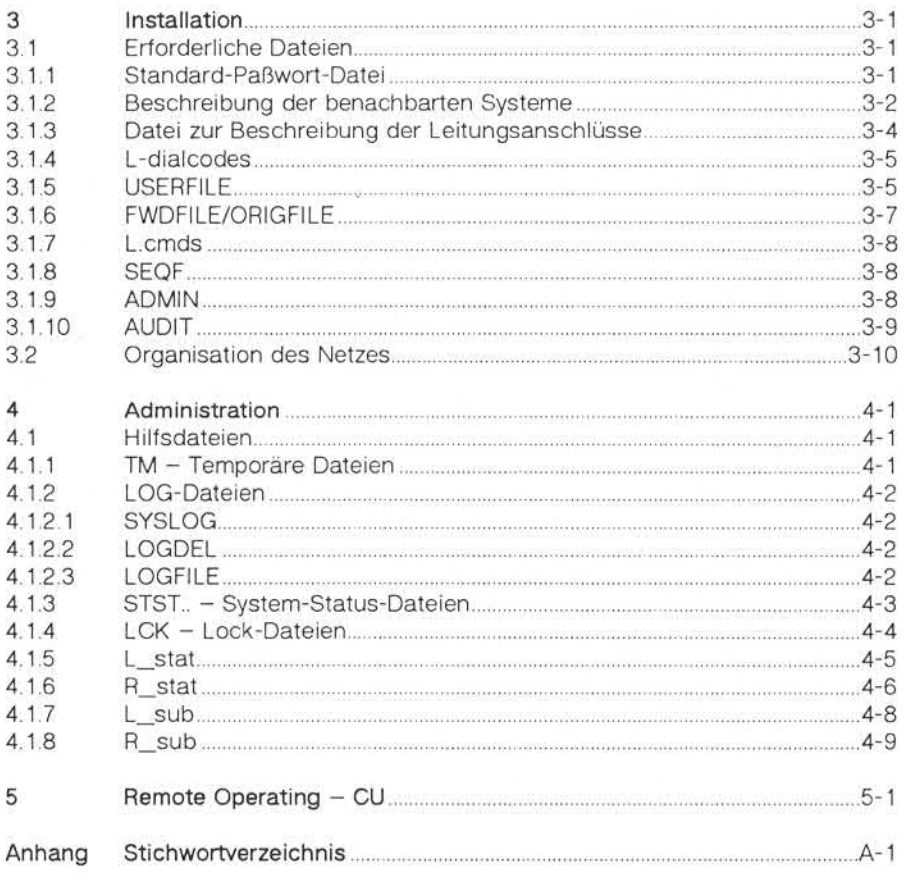

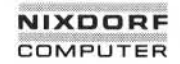

ï

#### 01.01.86 UUCP - UNIX to UNIX copy Seite 1-1

#### Was ist UUCP?

#### **Was ist UUCP?**

Durch den weitverbreiteten Einsatz des Betriebssystems UNIX war sehr schnell die Notwendigkeit gegeben, UNIX-Systeme auch unterschiedli cher Hardware miteinander zu koppeln. Von vornherein wurde sowohl die Übertragung von Dateien beachtet, als auch an das Übertragen und Ausführen von Programmen gedacht. Dabei wurde weniger auf kommunikations-technologische Aspekte Rücksicht genommen, als vielmehr pragmatisch vorgegangen. Aus Datenübertragungssicht ist das UUCP-Paket heute als veraltet anzusehen; es läuft jedoch, und wegen des kleinsten gemeinsamen Übertragungsnenners TTY ist es auf UNIX-Systemen weit verbreitet.

UUCP ist als Programmpaket für den Batch-Betrieb vorgesehen, d. h. alle Aufträge (Dateitransfer oder Remote-Kommandos) werden zunächst über Shell-Kommandos als Bedieneroberfläche entgegengenommen und in einem Spoolbereich zwischengespeichert. Dabei wer den im Spoolbereich als Schnittstelle zur Übertragungssoftware drei Arten von Informationen hinterlegt: en als kleinsten gemeinsamen Übertragungsnenners TTY<br>
auf UNIX-Systemen weit verbreitet.<br>
UUCP ist als Programmpaket für den Batch-Betrieb vorgesehe<br>
alle Aufträge (Dateitransfer oder Remote-Kommandos)<br>
zunächst über Shell

- Datendateien enthalten ggf. notwendige Kopien der zu übertragenden Dateien.
- Arbeitsdateien enthalten Steuerinformationen zur Auftragsabwicklung.
- **Ausführungsdateien**enthalten UNIX-Kommandos, die auf anderen Systemen auszuführen sind, sowie deren Umgebung.

Die Übertragungssoftware entnimmt wiederum dem Spoolbereich an

Was ist UUCP?

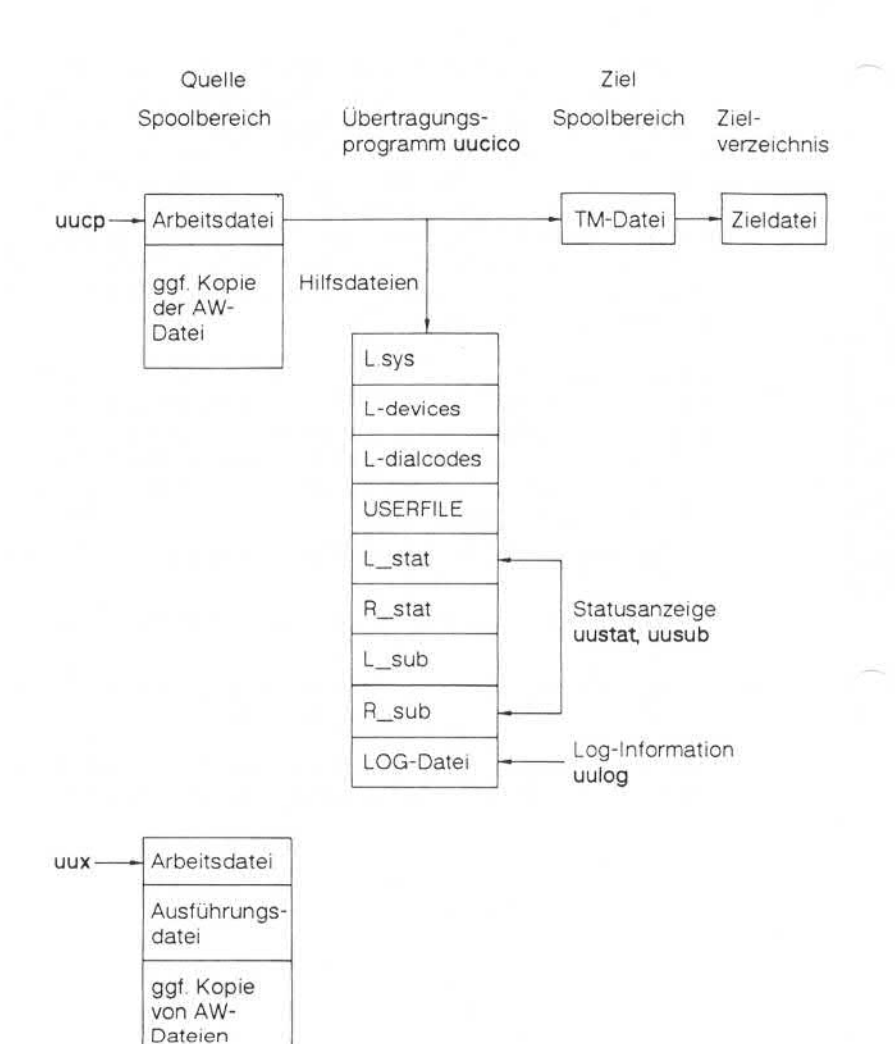

1

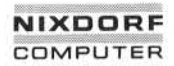

#### 01.01.86 UUCP - UNIX to UNIX copy Seite 1-3

#### Was ist UUCP?

Der Systemzugang zu benachbarten Systemen wird über normale Terminal-Login-Ports realisiert. Das rufende System nutzt einen Aus gangskanal und simuliert einen Login-Vorgang im Zielsystem. Anstatt des Kommando-Interpreters 'Shell' wird ein UUCP-Partnerprogramm gestartet und die weitere Nutzung der Verbindung steht unter der Kon trolle der UUCP-Software.

Dieses Papier nutzt die folgende Literatur und enthält zum Teil weiter gehende Erläuterungen:

- "A Dial-Up Network of UNIX™ Systems" von D.A. Nowitz/M.E. Lesk
- "UUCP Implementation Description" von D.A. Nowitz
- "UUCP-Tutorial" System V-Dokumentation
- "UUCP-Administrator's Manual" System V-Dokumentation

UNIX™ ist ein Warenzeichen von Bell Laboratories.

 $\overline{2}$ 

#### UUCP-Software

#### **UUCP-Software**

Die gesamte Software kann wie folgt in Teilbereiche gegliedert werden:

- Bedieneroberfläche zur Auftragserteilung
	- **uucp** Erstellt Arbeitsdateien zum Kopieren von Dateien und sammelt ggf. die Dateien zu Nutzdatendateien in den Spoolbereich.
	- uuto/uupick Shell-Scripts zur Übertragung von Dateien mittels uucp mit vereinfachter Bedieneroberfläche und ver einfachtem festgelegten Zugriffsverhalten.

**uux** Erstellt Arbeitsdateien zur Remote-Kommando-Ausführung, Ausführungsdateien mit der Ausführungs umgebung und sammelt ggf. Nutzdatendateien, die zur Remote-Ausführung zum anderen System über tragen werden sollen. den Spoolbereich.<br>
Transporter und Spoolbereich.<br>
Transporter und Spoolbereich und Spoolbereich und mit verichachter<br>
Final einfachter einfachter fiestgelegte Transporter (harding Australian Final Arbeitsdateien)<br>
Transpor

- Bedieneroberfläche zur Überwachung der Aufträge
	- uulog Faßt temporäre Log-Dateien, die kurzfristig entste hen, wenn die eigentliche Log-Datei gesperrt ist, zu sammen und liefert Informationen über den Status der Aufträge bzgl. spezifizierter Systeme/Benutzer.
	- **uustat** Liefert Statusmeldungen zu den Aufträgen, Kommu nikationsstatus der benachbarten Systeme und bie tet die Möglichkeit, Aufträge anhand der Job-Num mern abzubrechen.
	- **uuname** Listen der den UUCP-Komponenten bekannten Sy stemnamen.
- Bedieneroberfläche zur Systemadministration
	- **uusub** Liefert Daten über die Ausnutzung des Netzes.
	- **uuclean** Entfernt "alte" Dateien aus dem Spoolbereich.
	- **uudemon** Shell-Scripts mit Vorschlägen zur Administration der

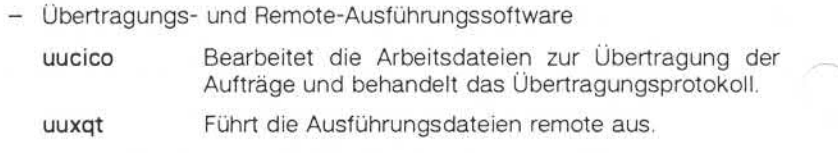

#### 2.1 uucp - Auftragsschnittstelle zum Kopieren von Dateien

#### 2.1.1 Bedieneroberfläche

Die Syntax des Kommandos uucp wurde der des Kommandos cp zum lokalen Kopieren von Dateien nachempfunden.

#### uucp *Optionen Quelldateien Ziel*

Uucp kopiert *Quelldateien* in das *Ziel.* Ein Dateiname kann hierbei ein Pfadname auf dem lokalen System sein oder kann die folgende Form haben:

#### *SystemnameIPfadname*

wobei *Systemname* in einer Namensliste enthalten sein muß (s. Kapitel "Beschreibung der benachbarten Systeme"). Der *Systemname* kann wiederum eine Liste von Systemnamen sein, die dann den Weg der Da tei über mehrere Systeme beschreibt.

#### *SystemnameISystemname!....ISystemnameIPfadname*

In diesem Fall wird die Datei anhand der Systemliste von System zu System weitergereicht, wobei jedesmal nur das Verzeichnis 'PUBDIR' (/usr/spool/uucppublic) das Zwischenziel ist. Im letzten System darf dann auch nur dieses Verzeichnis als Ziel angegeben werden.

#### 01.01.86 UUCP - UNIX to UNIX copy Seite 2-3

#### UUCP-Software

Für diese Art der iterierten Übertragung muß sichergestellt sein, daß auch alle Zwischensysteme zum einen in der Lage sind, das jeweils nächste Ziel zu erreichen, und zum anderen auch bereit sind, empfan gene Dateien sofort wieder an weitere Systeme weiterzuleiten (s. Kapi tel ..FWDFILE/ORIGFILE").

In Pfadnamen der Quelldateien enthaltene Shell-Metazeichen (z. B. '\*') werden auf den entsprechenden Systemen ausgedehnt.

Folgende Pfadnamen sind möglich:

- 1. Vollständiger Pfadname.
- 2. Ein Pfadname, angeführt von "~Benutzer", wobei Benutzer eine Benutzer-ID des spezifizierten Systems ist. Dem Pfadnamen wird das Login-Verzeichnis des Benutzers vorangestellt.
- 3. Ein Pfadname, angeführt von "~/Benutzer", wobei Benutzer eine Benutzer-ID des spezifizierten Systems ist. Dem Pfadnamen wird das 'PUBDIR'-Verzeichnis, erweitert um ein benutzerspezifisches Ver zeichnis, vorangestellt (PUBDIR/Benutzer/Pfadname).
- 4. In allen anderen Fällen wird das aktuelle Verzeichnis vorangestellt.

Wird ein falscher Pfadname für das Remote-System angegeben, schei tert der Kopiervorgang.

Ist das Zielargument ein Verzeichnis, wird der letzte Teil des Quellda tei-Pfadnamens dem Zielargument als Dateinamen angehängt. Wer den mehrere Quelldateien angegeben, ist für das Ziel ein Verzeichnis anzugeben.

Uucp erhält während der Übertragung die Programmausführungsrechte der Dateien und erteilt die Schreib- und Lese-Erlaubnis für alle Datei en.

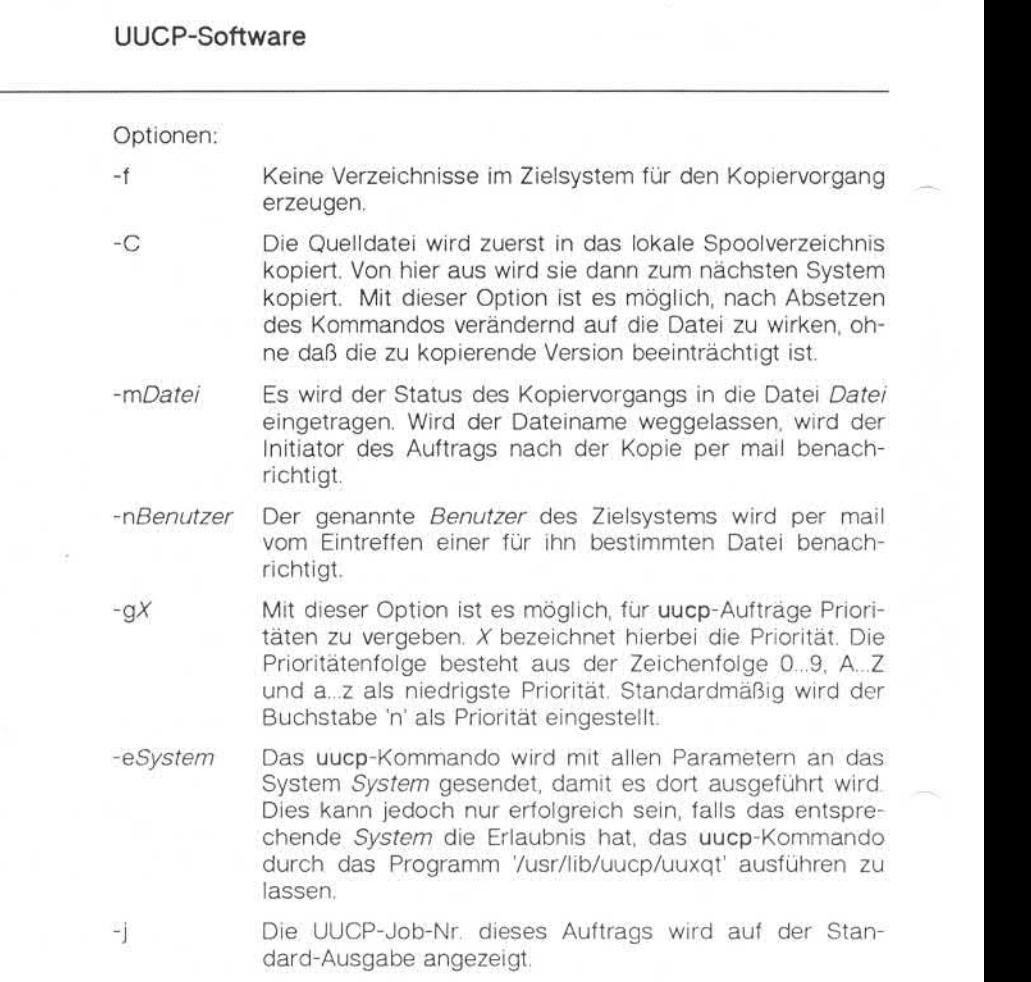

Weitere Optionen existieren für Testzwecke:

UUCP-Software

- *-sVerz* Für diesen speziellen uucp-Aufruf wird das Verzeichnis *Verz* als Spoolverzeichnis für uucp gewählt.
- -r Der Auftrag wird nur als solcher im Spoolbereich verzeichnet. Die Übertragungsroutine uucico (s. Kapitel "uucico - Das Arbeitspferd der Übertragung") wird nicht gestartet.
- *-xNum* Im ablauffähigen Programm sind mehrere Stellen definiert, an denen Meldungen am Standard-Fehleroutput ausgegeben werden. An diesen Stellen wird die Ziffer *Num* abgefragt. Wird die Option nicht verwendet, ist die interne Ziffer *Num* gleich Null und es werden keine Meldungen erzeugt. Abhängig von den Ziffern 1 bis 9 werden verschiedene Detaillierungs-Grade der Ablaufverfolgung erreicht. in the property of the control of the control of the control of the control of the control of the control of the control of the control of the control of the control of the control of the control of the control of the c

Zum Beispiel werden durch das Kommando

uucp -ntax -gO \*.c *TAR1\~tax/cop/*

alle Dateien des aktuellen Verzeichnisses, deren Namen mit *.c* aufhö ren, zum System *TAR1* kopiert. Gegenüber anderen Kopiervorgängen werden diese Übertragungen mit der höchsten Priorität *0* (-g-Option) durchgeführt. Das Zielverzeichnis im System *TAR1* wird das Verzeich nis *cop* im Einstiegsverzeichnis des Benutzers *tax* sein. Der Benutzer *tax* wird dort zudem noch vom Eintreffen der Dateien per mail infor

#### 2.1.2 Was **geschieht** dabei?

Für jeden Kopiervorgang (Quelldatei) werden der Quelldateiname, der Zieldateiname, jeweils die ggf. vorhandenen Systemnamen und die Optionen geprüft. Abhängig davon lassen sich die einzuleitenden Aktio nen in folgende Klassen einteilen:

- 1. Quelldatei und Zieldatei sind lokal.
- 2. Quelldatei liegt remote, Zieldatei ist lokal.
- 3. Quelldatei ist lokal, Zieldatei liegt remote.
- 4. Quelldatei und Zieldatei sind remote.

Folgende Aktionen werden eingeleitet:

1. Lokales Kopieren

Ist sowohl die Zieldatei als auch die Quelldatei lokal, wird intern ein Kopiervorgang analog zu cp erzeugt. Alle Optionen bis auf die -x-Option werden ignoriert.

2. Empfangen einer Datei

Im Spoolverzeichnis wird für jede zu kopierende Datei eine Arbeitsdatei angelegt (Namensgebung der Arbeitsdateien s. Kapitel "Arbeitssuche"). In die Arbeitsdatei wird eine Zeile mit mehreren durch Leerzeichen getrennten Feldern eingetragen. (In älteren Versionen wurden mehrere Kopiervorgänge durchaus in einer Arbeitsdatei zu sammengefaßt, d. h. mehrere Zeilen pro Datei.)

Es werden folgende Felder angelegt:

- Das Zeichen 'R' als Kennzeichen für das Empfangen einer Datei.
- Der vollständige Pfadname der Quelldatei oder '~Kette'/Pfadname. Die Zeichenfolge '~Kette' wird im Quellsystem expandiert.
- Der vollständige Pfadname der Zieldatei. (Für das lokale System wurde der Name bereits expandiert.)
- Der Login-Name des uucp-aufrufenden Benutzers.
- Das Zeichen '-', gefolgt von der Liste aller Optionen.

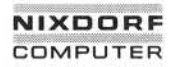

3. Senden einer Datei

Wie im Fall 2 (s. o.) wird eine Arbeitsdatei erzeugt. Ist die -C-Option gesetzt, wird die Quelldatei in eine Datendatei des Spoolverzeichnisses kopiert.

Es werden folgende Felder angelegt:

- Das Zeichen 'S' als Kennzeichen für das Senden einer Datei.
- Der vollständige Pfadname der Quelldatei. (Für das lokale System wurde der Name bereits expandiert.)
- Der vollständige Pfadname der Zieldatei oder '~Kette'/Pfadname. Die Zeichenfolge '~Kette' wird im Zielsystem expandiert.
- Der Login-Name des uucp-aufrufenden Benutzers.
- Das Zeichen '-', gefolgt von der Liste aller Optionen.
- Der Name der zu kopierenden Datendatei des Spoolverzeichnisses; falls die -C-Option angegeben wurde; sonst D.O.
- Die Zugriffsrechte der Quelldatei (s. chmod) in oktal-verschlüsselter Form (z. B. 666).
- Der Login-Name des Benutzers im Zielsystem, der nach erfolgter Kopie per mail benachrichtigt werden soll, falls die -n-Option ge setzt wurde.
- Dateiname der Datei, in der eine Statusmeldung eingetragen werden soll (Option -m *Name).*
- *4.* UUCP erzeugt ein uucp-Kommando und sendet dieses zum Nach barsystem, das als Datenquelle dient. Dort ruft uucico das Kom mando uucp über uuxqt auf. Dieses setzt voraus, daß das Komman do uucp für uuxqt in der Datei 'L.cmds' (s. Kapitel "L.cmds") aufgeführt ist. Arbeitsdateien. **© "Weitergabe sowie Vervielfältigung dieser Unterlage, Verwertung und Mitteilung ihres Inhalts nicht gestattet, soweit nicht ausdrücklich zugestanden. Zuwiderhandlungen verpflichten zu Schadenersatz. Alle Rechte für den Fall der Patenterteilung oder Gebrauchsmustereintragung vorbehalten."**

Nachdem die Arbeitsdatei und ggf. die Datendatei erzeugt und ein gerichtet sind, wird das Übertragungsprogramm uucico als Master (s. Kapitel "uucico - Das Arbeitspferd der Übertragung") gestartet. Dieses überträgt nun losgelöst von uucp die Dateien anhand der<br>Arbeitsdateien

**2.1.2**

#### 2.2 uuto/uupick

Um die Bedieneroberfläche zu vereinfachen und um die Zugriffsstruk tur auf benachbarte Systeme übersichtlich zu halten, sind in Form von Shell-Scripts zwei Kommandos geschaffen worden, die sich der UUCP-Übertragungsfähigkeiten bedienen. Die Vereinfachung der Be dieneroberfläche besteht zum einen in der Verringerung der Optionen und in der Adressierung des Ziels. Als Ziel wird kein Verzeichnis mehr zugelassen, dessen Zugriffsrechte erst während der Übertragung geprüft werden können. Der Adressat ist vielmehr der Benutzer eines Sy stems. Dieser wiederum kann sich die Datei in für ihn zugängliche Ver zeichnisse kopieren.

Syntax:

uuto *Optionen Quelldateien Ziel* uupick *-sSystem*

#### uuto

Uuto sendet *Quelldateien* des lokalen Systems mit Hilfe des UUCP-Programmpakets zum *Ziel. Quelldateien* sind hierbei Dateien im Sinne von UUCP.Das *Ziel* hat die Form:

#### *System /Benutzer*

wobei *System* ein dem UUCP-Programm bekanntes System ist. *Benut* zer ist der Login-Name eines dem Fremdsystem bekannten Benutzers.

Optionen:

- -p Die Quelldateien werden vor dem Übertragen ins Fremdsystem zunächst in ein lokales Spoolverzeichnis kopiert.
- -m Der Absender der Datei erhält eine Nachricht, wenn der Kopier vorgang beendet ist.

#### 01.01.86 UUCP - UNIX to UNIX copy Seite 2-9

#### UUCP-Software

Die *Dateien* (oder Teilbäume, falls Verzeichnisse angegeben sind) wer den im *Zielsystem* in das Verzeichnis 'PUBDIR/receive/Benutzer/System' kopiert.

Der Empfänger im Fremdsystem wird per mail über die Ankunft von Dateien informiert.

#### uupick

Nach der Benachrichtigung kann der Benutzer durch uupick die ge sendeten Dateien bearbeiten. Hierbei durchsucht uupick das Verzeich nis 'PUBDIR/receive' nach Dateien, die für den Benutzer bestimmt sind. Wird uupick mit der Option *-sSystem* aufgerufen, wird das Verzeichnis 'PUBDIR/receive/Benutzer' nur nach Einträgen des Systems *System* durchsucht. Für jeden gefundenen Eintrag (Datei oder Verzeichnis) wird die folgende Nachricht auf die Standardausgabe (Bildschirm) ge schrieben:

from System: [file Dateiname] [dir Verzeichnis] ?

Nach der Anzeige erwartet uupick eine Eingabezeile von der Standard eingabe (Tastatur) um festzustellen, wie mit der Datei (Verzeichnis) verfahren werden soll:

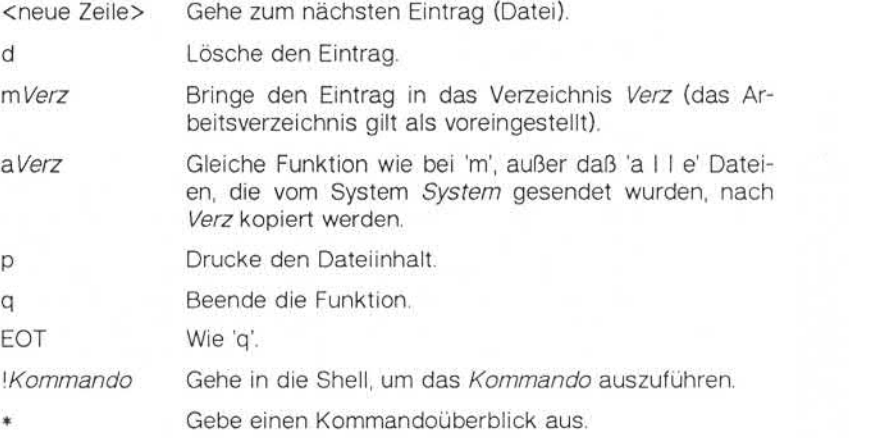

#### UUCP-Software

2.3 **uux** - Starten von Shell-Kommandos auf anderen UNIX-Systemen

#### **Bedieneroberfläche n**

Mit dem Kommando uux können Shell-Kommandos auf benachbarten Systemen gestartet werden. Erforderliche Eingabedateien werden da bei ggf. vom lokalen System zum ausführenden System gesendet. Die Ausgabe, die auf dem benachbarten System erzeugt wird, kann eben falls wieder zu einem anderen System gesendet werden. Die Syntax des Kommandos ist:

#### **uux** *Optionen Kommando*

Das aufzurufende *Kommando* kann sich wie ein lokales Kommando aus mehreren Argumenten zusammensetzen, wobei hier jedoch vor dem eigentlichen Kommando-Namen und den ggf. folgenden Dateina men ein Systemname gefolgt von dem Zeichen '!' vorangestellt sein muß. Wird kein Systemname vorangestellt (nur das Zeichen '!'), wird das *Kommando* lokal ausgeführt bzw. die Dateien werden als lokal an genommen. 2.3.1 Bedienero<br>
Mit dem P<br>
Systemen<br>
bei ggf. v<br>
Ausgabe,<br>
falls wied<br>
des Komn<br>
Das aufzu<br>
aus mehr<br>
dem eiger<br>
men ein !<br>
muß. Wirc<br>
das Komn<br>
genomme<br>
Dateinam<br>
– vollstä<br>
– ein Pf<br>
wobei<br>
dieser<br>
setzt<br>
Jeder ans<br>
tel

Dateinamen können sein:

- vollständige Pfadnamen
- ein Pfadname, der durch die Zeichenfolge '~xxx' eingeleitet wird, wobei 'xxx' ein Login-Name auf dem spezifizierten System ist. In diesem Fall wird die Zeichenfolge durch das Login-Verzeichnis er setzt.

Jeder anderen Zeichenkette wird das aktuelle Verzeichnis vorange

Beispiel:

Durch die folgende Eingabe

#### uux "!diff *TAR1\/usr/tax/f1 TAR2\/u/b/xat/f2 > \fdiff'*

werden zunächst die Dateien *f1* bzw. *f2* von den Systemen *TAR1* bzw. *TAR2* auf das lokale System kopiert. Anschließend werden diese Datei en auf dem lokalen System mit dem Kommando diff verglichen und das Ergebnis des Vergleichs wird im lokalen System in die Datei *f.diff* des aktuellen Verzeichnisses eingetragen.

Zeichen, die für den Kommando-Interpreter Shell eine besondere Be deutung haben  $(z, B, \langle, \rangle, |, \cdot)$ , sind besonders zu beachten. Man kann die Bedeutung der Zeichen entweder jeweils durch individuelle Be handlung (z. B. '>') ausschalten oder dadurch, daß man das gesamte Kommando z. B. durch Anführungsstriche (") einrahmt.

Uux kopiert alle benötigten Dateien auf das System, in dem das Kom mando ausgeführt werden soll. Ausgabedateien sind durch Einklam mern zu kennzeichnen.

Beispiel:

#### uux aluucp *b\/usr/file* \(c\/usr/file2\)

Das uucp-Kommando wird auf dem System *a* ausgeführt. Dabei wird die Datei */usr/file* des Systems *b* zunächst zum System *a* kopiert, um von dort aus in die Datei */usr/fi!e2* des Systems *c* gesendet zu werden.

#### UUCP-Software

#### Optionen:

- (nur das Zeichen '-'). Die Standard-Eingabe des Befehls uux wird zur Standard-Eingabe des Kommandos verwendet.
- -n Der Benutzer wird nicht benachrichtigt, wenn das Komman do ausgeführt werden konnte. Standardmäßig wird der Be nutzer nach der Ausführung des Kommandos per mail be nachrichtigt.
- *-mDatei* Der Status der Übertragung wird in die Datei *Datei* eingetra gen.
- -j Die UUCP-Job-Nr. dieses Auftrags wird auf der Standard-Ausgabe angezeigt.

#### Weitere Optionen für Testzwecke:

- -r Der Auftrag wird nur als solcher im Spoolbereich verzeich net. Die Übertragungsroutine uucico (s. Kapitel ..uucico -Das Arbeitspferd der Übertragung") wird nicht gestartet.
- *-xNum* Im ablauffähigen Programm sind mehrere Stellen definiert, an denen Meldungen auf der Standard-Fehlerausgabe aus gegeben werden. An diesen Stellen wird die Ziffer *Num* ab gefragt. Wird die Option nicht verwendet, ist die interne Zif fer *Num* gleich Null und es werden keine Meldungen er zeugt. Abhängig von den Ziffern 1 bis 9 werden verschiede ne Detaillierungs-Grade der Ablaufverfolgung erreicht. machrichtigt.<br>
Sales Franchistan (Der Status der Übertungen.<br>
Sales Franchistan (Der Status der Übertungen.<br>
Franchistan (Der Status der Übertungen.<br>
Franchistan (Die UUCP-Job-Nr. die Ausgabe angezeigt.<br>
Weitere Optionen f

Uux gibt in der Standard-Ausgabe eine Nummer zurück. Diese Num mer ist eine Job-Nummer, mit der durch uustat (s. Kapitel "uustat") der jeweilige Status des Auftrags gelistet werden kann bzw. der Auftrag

#### **2.3.2 Was steckt dahinter?**

Das Kommando uux durchsucht zunächst die remote auszuführende Kommando-Beschreibung nach Shell-Metazeichen und expandiert die se für lokal relevante Argumente.

Dann wird für jede nicht im ausführenden System liegende Datei eine Pseudo-Arbeitsdatei erzeugt, die den im Kapitel "Was geschieht dabei?" beschriebenen Aufbau für die Aktion 'Empfange Daten' hat. Zur Übertragung dieser Datei wird wiederum eine Arbeitsdatei 'Sende Da tei' eingerichtet, so daß nach der Übertragung an das auszuführende System dort ein UUCP-Auftrag existiert, um die benötigten Dateien zu sammeln.

Das auszuführende Kommando, dessen Umgebung und die Namen der Ein- und Ausgabedateien werden in einer Ausführungsdatei zusam mengefaßt. Um diese Ausführungsdatei zu übertragen, wird ebenfalls eine Arbeitsdatei vom Typ 'Sende Datei' angelegt.

Folgende Dateien werden durch das Kommando im Spoolbereich an gelegt:

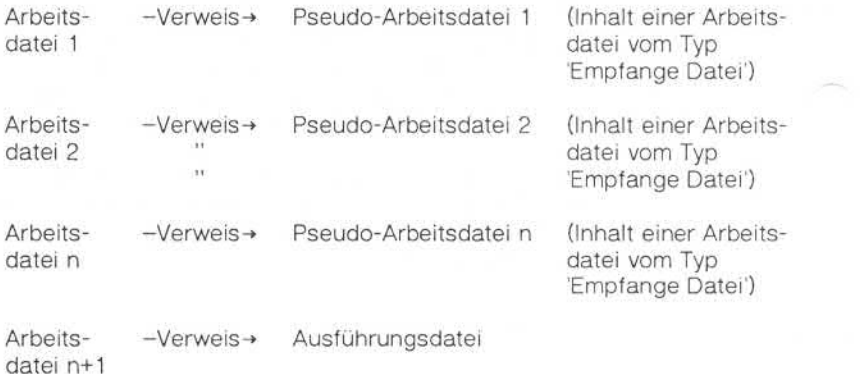

#### 01.01.86 UUCP - UNIX to UNIX copy Seite 2-15

#### UUCP-Software

Die Ausführungsdatei besteht aus mehreren Zeilen, deren Felder durch Leerzeichen getrennt sind. Das erste Feld enthält einen Buchstaben, der die Bedeutung der Zeile charakterisiert. Die Reihenfolge der Zeilen ist ohne Bedeutung. Ebenso können einige Zeilen fehlen oder mehr fach vorkommen. Es gibt folgende spezifizierte Zeilen:

#### Benutzerzeile

U Benutzer System

Hier wird der uux-aufrufende Benutzer und das initiierende System ver zeichnet.

#### Benötigte Dateienzeile

F Name-1 Name-2

Name-1 ist der Dateiname im auszuführenden System. Dieser wurde ggf. durch den Kopiervorgang des uux-Systems erzeugt. Der Name-2 ist der "echte Dateiname", wie er im Originalsystem verwendet wird. (Dieser Name enthält nur das letzte Argument des vollständigen Pfad namens.)

#### Standard-Eingabezeile

**Dateiname** 

Die Standard-Eingabe des auszuführenden Kommandos wird entweder im Kommando-String durch das Shell-Zeichen '<' spezifiziert, oder durch die Standard-Eingabe des uux-Kommandos, falls die Option '-' benutzt wird, vererbt. Falls die Standard-Eingabe nicht spezifiziert ist, wird '/dev/null' als Standard-Eingabe angenommen. Falls eine Standard-Eingabe spezifiziert wurde, ist die entsprechende Datei ebenfalls in einer Zeile 'benötigte Dateien' anzugeben. France Controller (System System Principle Benutzer und das in the properties of the system Hier wird der uux-aufrufende Benutzer und das in the properties of the properties of the properties of the properties of the prope

#### Standard-Ausgabezeile

O Dateiname Systemname

Die Standard-Ausgabe ist im Kommando-String durch das Zeichen '>' zu bestimmen. Ist keine Standard-Ausgabe spezifiziert, wird die Datei '/dev/null' angenommen. Das Anhängen an eine Datei (Shell-Metazeichen '>>') ist nicht implementiert.

#### Kommandozeile

C Kommando [Argumente] ..[.]

Hier sind nur Argumente verzeichnet, die im Kommando-String stehen. Standard-Eingabe- und -Ausgabe-Angaben sind in dieser Zeile nicht aufgeführt.

Bei Aufruf des Kommandos sind alle erforderlichen Dateien in das "Ausführungs-Verzeichnis" (Standard: 7usr/lib/uucp/.XQTDIR') kopiert worden.

Es wird vor Start des Kommandos im Zielsystem abgeprüft, ob das Kommando durch das uuxqt-Programm ausführbar ist.

#### UUCP-Software

 $24$ uulog

#### $2.4.1$ Bedieneroberfläche

Durch das UUCP-Programmpaket werden an verschiedenen Stellen Log-Einträge in die Datei '/usr/spool/uucp/LOGFILE' eingetragen.

Mit uulog können diese Log-Einträge gefiltert angezeigt werden.

Syntax:

uulog *Optionen*

Optionen:

- *-sSystem* Alle Log-Informationen, die das System *System* betreffen, werden gelistet.
- *Benutzer* Alle Log-Informationen, die den Benutzer *Benutzer* be treffen, werden gelistet.
- *-nZeit* Während der Zeit eines Log-Eintrags wird die Log-Datei durch Anlegen einer Sperrdatei gegen störende Parallel-Bearbeitung gesperrt. Bleibt aufgrund eines Fehlers die Sperrdatei bestehen, greift auch uulog nicht auf die Log-Datei zu. Mit der Angabe der *Zeit* in Sekunden kann be stimmt werden, daß die Sperrdatei, falls sie älter als *Zeit* Log-Einträge in die Datei /usr/spool/uucp/LO<br>
Sans Sans (1997)<br>
Mit uulog können diese Log-Einträge gefiltert<br>
Syntax:<br>
Uulog Optionen<br>
System Alle Log-Informationen, die das<br>
Session System Alle Log-Informationen, die das

#### 2.5 uustat

Uustat zeigt den Status vorher eingegebener uucp- oder uux-Kommandos an, bricht diese ab, oder liefert allgemeine Statusinformationen über UUCP-Verbindungen zu anderen Systemen.

Dazu benötigt uustat die Dateien '/usr/lib/uucp/L\_ stat' für den Status der Verbindungen zu den benachbarten Systemen und 7usr/lib/uucp/R\_ stat' für den Status der einzelnen Aufträge (s. auch Kapitel L. stat").

Syntax:

uustat *Optionen*

Optionen:

- *-\Jobnr* Der Status des UUCP-Auftrags mit der Nummer *Jobnr* wird gelistet. Wird anstelle von *Jobnr all* angegeben, wird der Status aller UUCP-Aufträge gelistet. Wird keine spe zielle *Jobnr* angegeben, werden alle UUCP-Aufträge des aufrufenden Benutzers gelistet.
- *-YJobnr* Der UUCP-Auftrag mit Jobnummer *Jobnr* wird abgebro chen. Er muß dem aufrufenden Benutzer gehören, es sei denn er ist der Superuser.
- -r*Jobnr* Der UUCP-Auftrag mit Jobnummer *Jobnr* wird als erneut eingegeben gekennzeichnet. Dadurch wird verhindert, daß durch den zyklischen Aufruf von uuclean dieser als zu alt erkannt und gelöscht wird.
- *-cStund* Statuseinträge, die seit mehr als *Stund* Stunden nicht ge ändert wurden, werden entfernt. Diese Verwaltungsoption kann nur vom Benutzer UUCP oder vom Superuser aufge rufen werden.
- *-uBenu* Der Status aller UUCP-Aufträge, die vom Benutzer *Benu* abgesetzt worden sind, werden gelistet.
- *-sSystem* Der Status aller UUCP-Aufträge, die mit dem Nachbarsy stem *System* in Verbindung stehen, werden gelistet.
## 01.01.86 UUCP - UNIX to UNIX copy Seite 2-19

## UUCP-Software

- *-oStund* Statuseinträge, die älter als *Stund* Stunden sind, werden gelistet.
- *-yStund* Statuseinträge, die jünger als *Stund* Stunden sind, werden gelistet.
- *-mSystem* Der aktuelle Kommunikationsstatus zum System *System* wird aufgelistet. Wenn *System* mit *all* angegeben ist, wird der Status aller Systeme geliefert, die dem lokalen uucp bekannt sind.
- *-MSystem* Die Bedeutung dieser Option entspricht der -m-Option, nur daß zusätzlich zum aktuellen Status die Zeit des zu letzt erfolgreichen Systemzugangs gelistet wird.

Wird keine Option angegeben, werden die Status aller UUCP-Aufträge gelistet, die vom aufrufenden Benutzer abgesetzt worden sind. Die Optionen -j, -m, -k, -c bzw. -r schließen sich gegenseitig aus.

Zum Beispiel gibt das Kommando

uustat *-utax -sTAR1 -\}72*

den Status aller UUCP-Aufträge aus, die vom Benutzer *tax* abgesetzt worden sind, um mit dem System *TAR1* innerhalb der letzten *72* Stun den Verbindung aufzunehmen.

Der Job-Status setzt sich wie folgt zusammen:

- Job-Nummer,
- Benutzer,
- Nachbarsystem,
- Job-Start Datum/Zeit,
- Zeitpunkt der letzten Statusänderung,
- 

Statusmeldungen:

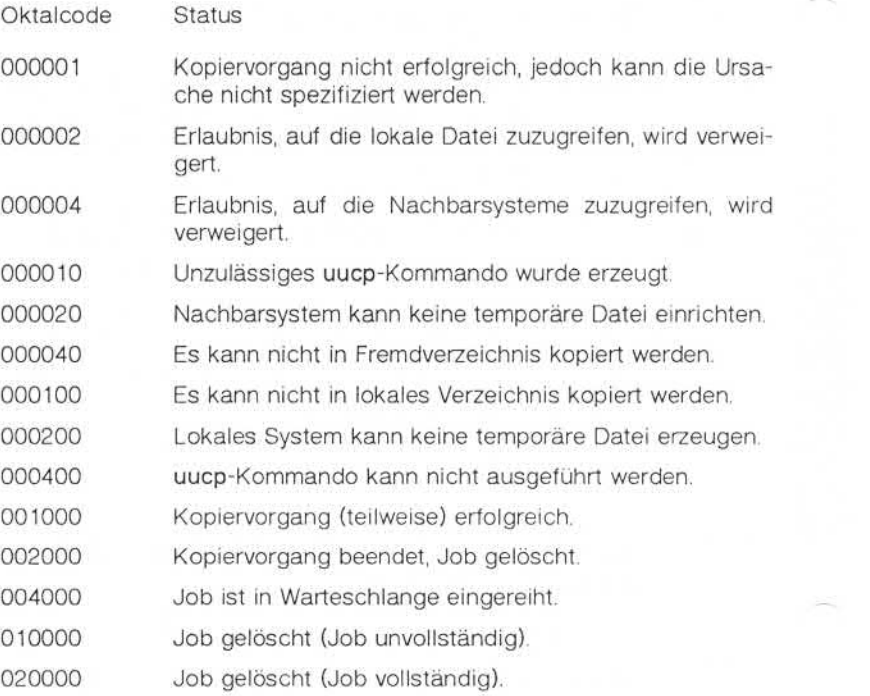

## 01.01.86 UUCP - UNIX to UNIX copy Seite 2-21

## UUCP-Software

Der Kommunikationsstatus eines Nachbarsystems besteht aus folgen den Feldern:

## *Nachbarsystemname Zeitpunkt Status*

wobei *Zeitpunkt* der Zeitpunkt der letzten Statusänderung ist und *Sta tus* eine der folgenden Meldungen ist:

Statusmeldungen:

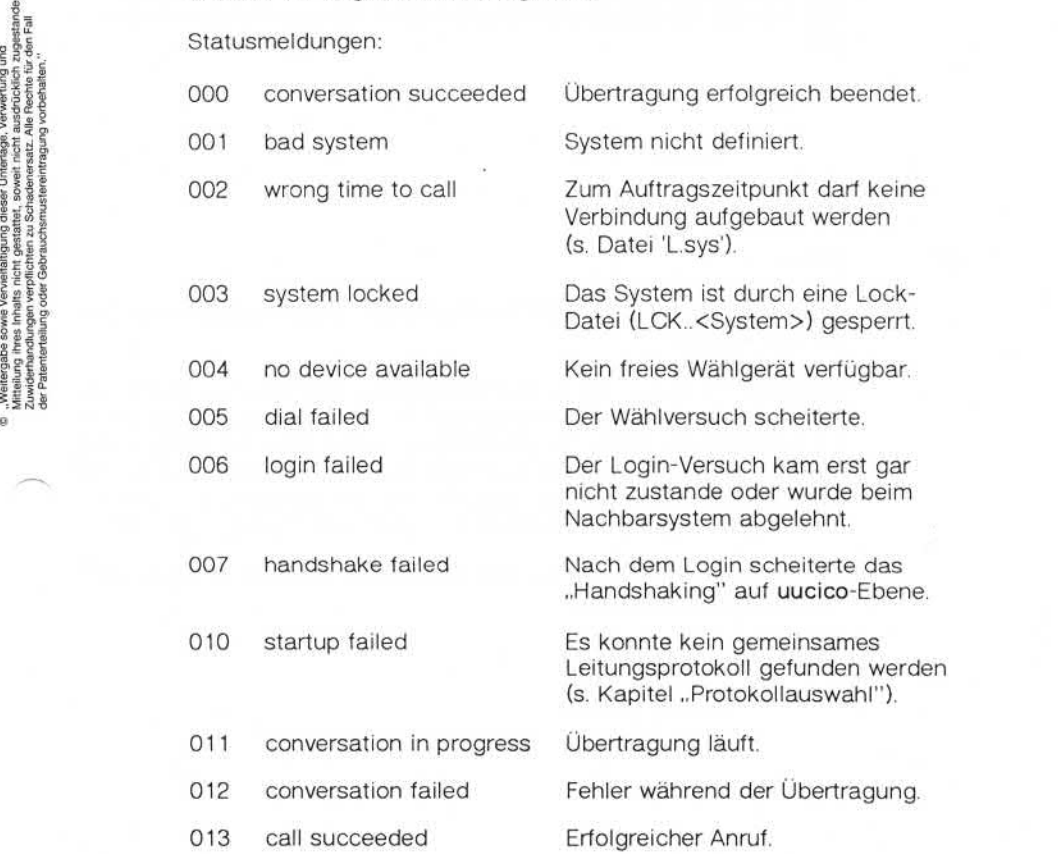

#### 2.6 uuname

Uuname listet die Systemnamen der UUCP-bekannten Nachbarsyste me. Mit der -I-Option wird der Name des lokalen Systems gelistet. Ist die -v-Option angegeben, wird zusätzlich eine verbale Beschreibung der Systeme geliefert. Dazu ist die Datei '/usr/lib/uucp/ADMIN' notwendig, in der Systembeschreibungen stehen. Ist die Datei nicht vorhan den, werden die Zusatzinformationen ohne Fehlermeldung unterschla gen.

Syntax:

uuname [-I, -v]

#### 2.7 uusub

Diese Funktion kann nur vom Benutzer UUCP oder vom Superuser aufgerufen werden.

Während mit Hilfe des uustat-Kommandos der aktuelle Stand der UUCP-Jobs und der Netzverbindungen zu Nachbarsystemen beobach tet werden kann, liefert das Kommando uusub eine Art Netzstatistik über die Anzahl der transferierten Datenmengen und die Qualität der Verbindungen. Die dazu notwendigen Informationen werden in den Da teien 'R\_sub' und 'L\_sub' (s. Kapitel "L\_sub" und "R\_sub") gehalten.

Das Programm wird nicht im 'BIN'-Verzeichnis, sondern im Verzeichnis '/usr/lib/uucp' angesiedelt.

Syntax:

uusub *Optionen*

#### UUCP-Software

Es sind folgende Optionen zulässig:

- *-aSystem* Der Systemname *System* wird in die Liste der zu überwa chenden Systeme (Datei 'L\_sub') aufgenommen.
- *System* Der Systemname *System* wird aus der Liste der zu über wachenden Systeme (Datei 'L\_sub') entfernt.

*-cSystem* Es wird eine Verbindung mit Hilfe der UUCP-Übertragungsroutine uucico zum System *System* aufgebaut. Wird *System* mit *all* spezifiziert, werden alle zu überwachenden Systeme der Reihe nach adressiert. France of the Control of the Case of the Control of the Case of the Case of the Case of the Case of the Case of the Case of the Case of the Case of the Case of the Case of the Case of the Case of the Case of the Case of th

-uZeit Die Datei 'R\_sub' wird anhand der Log-Datei 'SYSLOG' (s. Kapitel "SYSLOG") auf den neuesten Stand gebracht. Dazu werden die Einträge der letzten *Zeit* Stunden verwertet.

-r Der Inhalt der Datei 'R\_sub' wird gelistet. Pro System wer den folgende Informationen geliefert:

- Anzahl gesendeter und empfangener Dateien,
- Anzahl gesendeter und empfangener Bytes.
- -I Der Inhalt der Datei 'L\_sub' wird gelistet. Pro System wer den folgende Informationen geliefert:
	- Anzahl Verbindungsaufbauversuche,
	-
	- Anzahl erfolgreicher Versuche,<br>- Zeitpunkt des letzten erfolgreichen Versuches,
	- Anzahl erfolgloser Versuche gegliedert nach den Fehlern:
		- Wähleinrichtung,
		- Login,
		- falsche Antwort des Nachbarsystems,
		- sonstige Fehler.
- 

-f Die in der Datei 'L\_sub' erfaßten Daten werden wieder auf

Beispiele:

**uusub-r**

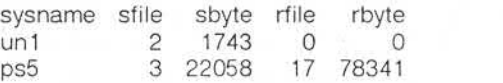

**uusub-I**

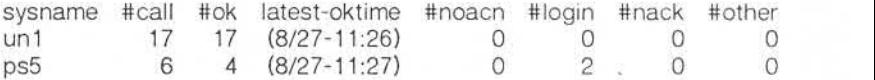

## 01.01.86 UUCP - UNIX to UNIX copy Seite 2-25

## UUCP-Software

#### uuclean

Mit dem Administrationshilfsmittel uuclean können Dateien des Spoolverzeichnis gelöscht werden, die aus verschiedenen Gründen (Job konnte noch nicht ausgeführt werden, Programm irregulär beendet o. a.) nicht mehr gebraucht werden oder als Leiche übrig bleiben.

Das Programm wird nicht im 'BIN'-Verzeichnis, sondern im Verzeichnis 7usr/lib/uucp' angesiedelt.

Syntax:

#### uuclean *Optionen*

Es kann mit folgenden Optionen aufgerufen werden:

- *Dateiname Dateiname* für eine Datei, in die für jede gelöschte Da tei eine Nachricht hineingestellt wird. Ist kein *Dateina me* angegeben, wird die Nachricht als mail an den Be nutzer geschickt.
- -dl/erz Hier kann ein Verzeichnis *Verz* angegeben werden, das anstelle des Standard-Spoolverzeichnisses bear beitet werden soll.
- *-nStund* Es werden nur Dateien gelöscht, die älter sind als *Stund* Stunden.

*Präfix* Die zu löschenden Dateien müssen mit der Zeichen folge *Präfix* beginnen. Wird kein *Präfix* angegeben, werden alle Dateien des Spoolverzeichnis mit den Standard-Präfixen 'LCK', 'C', 'X', 'T', 'TM', 'D', 'STST' und 'LTMP' untersucht und ggf. gelöscht. 2.8 uuclean<br>
Mit dem Administrationshilfsmittel uuclean<br>
verzeichnis gelöscht werden, die aus verzeichnis gelöscht werden, die aus verzeichnis gelöscht werden oder als Le<br>
2.8 Programm wird nicht im BIN-Verzeich<br>
2.8 Progr

Durch Wiederholen der Option können bis zu 10 Präfi

Mit dieser Option läßt sich der Namensraum der zu lö schenden Dateien neben der Möglichkeit der Präfix-Vorgabe noch weiter einschränken. Hier wird der Sy stemnamensteil (z. B. Arbeitsdateien *C.System....*) mit in die Prüfung einbezogen. *-sSystem*

> Durch Wiederholen der Option können bis zu 10 Sy steme vorgegeben werden.

-w*Datei* Standardmäßig werden Dateien gemäß ihrer Spezifi kation durch uuclean entfernt. Mit der -w-Option wer den diese Dateien ermittelt aber nicht entfernt. Die Dateinamen werden nur in die Datei *Datei* protokol liert. Wird keine spezielle Protokolldatei angegeben, werden die gefundenen Dateinamen auf der Stan dard-Ausgabe (Bildschirm) angezeigt.

#### 2.9 uudemon's

Für stündliche, tägliche und wöchentliche Verwaltungsarbeiten existie ren bereits Vorschläge für einen im Hintergrund laufenden Demon, der z. B. über die 'crontab' gestartet werden kann. Diese Jobs sind als Shell-Scripts realisiert und im Verzeichnis '/usr/lib/uucp' angesiedelt.

Hier werden uucico, uuclean, uusub u. ä. Aufrufe zu Administrationszwecken gebündelt.

Siehe auch die Shell-Scripts:

/usr/lib/uucp/uu.daily

/usr/lib/uucp/uu.hourly

/usr/lib/uucp/uu.weekly

## UUCP-Software

#### 2.10 uucico - Das Arbeitspferd der Übertragung

#### 2.10.1 Bedieneroberfläche

Das Programm uucico wird auf verschiedene Art und Weise gestartet:

- als Teil der uucp-, uux-, uuxqt- oder wiederum uucico-Programme,
- direkt durch einen Benutzer (ungewöhnlich und fast nur für Testzwecke),
- durch einen System-Demon, der in der Tabelle crontab spezifiziert ist und
- durch ein Nachbarsystem. In diesem Fall wird das uucico-Programm als Shell-Ersatz in der Paßwort-Datei für das Login-ID des UUCP-Benutzers eingetragen.

In den ersten drei Fällen wird uucico als 'Master' bezeichnet, und das Programm versucht von sich aus, Nachbarsysteme zu erreichen und die Übertragungen von Dateien zu starten.

Im letzten Fall agiert uucico zunächst als 'Slave' und reagiert auf An forderungen des Partnersystems.

Syntax:

#### uucico *Optionen*

Folgende Optionen können benutzt werden:

- -r1 Das Programm wird im Master-Mode gestartet. Diese Op tion muß bei Aufruf durch einen Benutzer aus der Shell oder in der cron-Shell angegeben werden.
- *-sSystem* Der Master bearbeitet ausschließlich das spezifizierte *Sy stem.* Ist kein Auftrag für das spezifizierte *System* vorhan den, wird trotzdem das *System* angerufen, um ggf. von dort Aufträge zu erhalten. Dieses Verfahren kann dazu be nutzt werden, um Nachbarsysteme zu "pollen", die selbst keine Möglichkeit haben (Hardware o. a.) selbst anzuru - als Teil der uucp-,<br>
starten – direkt durch eine<br>
zwecke),<br>
- direkt durch eine<br>
zwecke),<br>
- durch einen Systems<br>
ist und<br>
- durch einen Systems<br>
starten aus Schell-<br>
UUCP-Benutzers einer der Fall giert<br>
starten der Benu

Ist diese Option nicht spezifiziert worden, wird das Spoolverzeichnis nach zu übertragenden Dateien (anhand der Arbeitsdateien) durchsucht. Auf diese Art werden die Nachbarsysteme ermittelt, die angerufen werden sollen; es unterbleibt in diesem Fall das Pollen".

- -dl/erz Das Verzeichnis *Verz* wird anstelle des Spoolverzeichnisses nach Aufträgen durchsucht.
- *-xNum* Im ablauffähigen Programm sind mehrere Stellen definiert, an denen Meldungen an Standard-Fehlerausgabe ausgegeben werden. An diesen Stellen wird die Ziffer *Num* ab gefragt. Wird die Option nicht verwendet, ist die interne Ziffer *Num* gleich Null und es werden keine Meldungen er zeugt. Abhängig von den Ziffern 1 bis 9 werden verschie dene Detaillierungs-Grade der Ablaufverfolgung erreicht.

#### 2.10.2 Was geschieht im Hintergrund?

Die Funktionen des uucico-Programms lassen sich grob wie folgt glie dern:

- Durchsuchen des Spoolverzeichnisses, um so anfallende Aufträge zu finden,
- Aufbauen der Verbindungen zu Nachbarsystemen,
- Verhandeln des Übertragungsprotokolls (zur Zeit ist allerdings nur ein Protokoll, das Protokoll 'g' implementiert, das Protokoll 'x' ist in Vorbereitung),
- Aushandeln des Arbeitsablaufes anhand der anliegenden Aufträge: Senden/Empfangen (incl. ggf. Rollentausch: Master-Slave),
- Log- und Debug-Tätigkeiten,
- ggf. Aufruf von uuxqt.

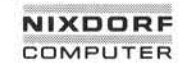

## 01.01.86 UUCP - UNIX to UNIX copy Seite 2-29

## UUCP-Software

#### **Arbeitssuche 2.10.2.1**

Aufträge der Bedieneroberfläche (uucp und uux) an die Übertragungs software sind im Spoolverzeichnis (Entkopplungs-Schnittstelle) als Ar beitsdateien dargestellt. Die Übertragungssoftware uucico sucht also nach vorhandenen Arbeitsdateien und entnimmt ihnen die Auftrags spezifikationen. Die Namensvergabe der Arbeitsdateien ist so gewählt, daß anhand der Dateinamen Prioritäten und Nachbarsysteme erkenn bar sind.

Namensaufbau der übertragungsrelevanten Dateien:

*Typ.System-Name Priorität Subjob Nummer*

*Typ Typ* ist ein Großbuchstabe ('C' = Datei ist eine Arbeitsdatei, 'D' = Datei ist eine Datendatei, 'X' = Datei ist eine Ausführungsdatei).

Der Punkt ist Bestandteil des Namens.

*System-Name System-Name* des involvierten Nachbarsystems.

*Priorität* Die *Priorität* ist angegeben als ein ASCII-Zeichen. Die Reihenfolge ist durch die ASCII-Codierung bestimmt (z. B. 0...9 vor A...Z vor a...z). Standardpriorität ist 'n'. Beim uucp-Aufruf ist diese *Priorität* mit der -gX-Option durch das Zeichen *X* zu beeinflussen.

*Subjob* Werden innerhalb eines uucp-Kommandos Kopierauf träge für mehrere Systeme formuliert, wird für alle Aufträge jeweils eines Systems ein *Subjob* mit der Kennzeichnung A...Z' vergeben.

*Nummer* Diese *Nummer* ist eine aus vier Ziffern bestehende Sequenz-Nummer (Datei '/usr/lib/uucp/SEQF' s. Kapi tel "SEQF").

Die Datei 'C.TAR1nA4711' kennzeichnet z. B. eine Arbeitsdatei, indem ein Auftrag für eine Übertragung zwischen dem lokalen System und dem System TAR1' beschrieben ist. Die Priorität ist 'n'.

Die Auftragssuche geschieht durch Durchsuchen des Spoolverzeichnisses nach Arbeitsdateien. Anhand der Systemnamen werden die an zurufenden Systeme ermittelt. Uucico ruft dann entsprechend die Systeme an und arbeitet dann alle Aufträge für das jeweilige System ab.

#### 2.1022 Anrufen

Für den Anruf eines benachbarten Systems benötigt uucico mehrere Dateien. Diese Dateien sind im Verzeichnis '/usr/lib/uucp' einzurichten. Bevor die Anwahl-Routine durchlaufen wird, wird eine Lock-Datei für das System 'LCK..<System-Name>' angelegt, um die parallele Kommu nikation des Programmpakets mit einem Nachbarsystem zu vermeiden.

Folgende Dateien werden benötigt (s. Kapitel "Erforderliche Dateien"):

- $-$  L.sys.
- L-dialcodes
- L-devices.

Anhand der Datei 'L.sys' wird zunächst geprüft, ob das System über haupt bekannt ist, und wenn ja, ob der Zeitpunkt für einen Anruf gege ben ist. Abkürzungen in der Rufnummer werden ggf. mit Hilfe der Datei 'L-dialcodes' expandiert.

Abhängig von der Art der Verbindung zum Nachbarsystem werden die Dateien 'L.sys' und 'L-devices' zur Findung der notwendigen Informationen herangezogen.

- Verbindungen für automatische Wahl

Aufgrund der Angabe 'ACU' und der Leitungsgeschwindigkeit in der Datei 'L.sys' werden aus der Datei 'L-devices' alle Leitungen ermit telt, die dem Anschlußtyp 'ACU' und der Geschwindigkeit entspre chen. Hier stehen nun die Parameter Leitungsname (tty o. a.) und der Name der Wähleinrichtung (ebenfalls als Special-Devices co diert). Die Rufnummer wiederum wird der Datei 'L.sys' entnommen.

## UUCP-Software

- sonstige Nicht-Wählverbindungen

Die für die Leitung notwendigen Angaben sind bereits in der Datei 'L.sys' vorhanden. Diese Angaben werden nun mit denen in der Da tei 'L-devices' verglichen.

Ist der physikalische Anruf erfolgreich, meldet sich das angerufene Sy stem mit dem 'Login-Prompt'. Dieser wird mit dem erwarteten und aus der Datei 'L.sys' bekannten Prompt verglichen. Es wird der weitere Log in-Dialog, der in der Datei 'L.sys' vollständig beschrieben sein muß, durchgeführt. Das Login-ID ist durch die Paßwort-Datei des Zielsy stems dem Programm uucico (als Slave s. o.) als Shell-Ersatz zugeord net. Es beginnt nun der uucico-spezifische Handshake-Mechanismus.

Der uucico-Slave meldet sich mit dem Start-Dialog:

Master <---Shere----- Slave

Der Master antwortet mit seinem Systemnamen und einer System paar-spezifischen Session-Sequenz-Nummer, die der Zugangsberechti gung dient (stimmt die Sequenz-Nummer nicht, ruft ein fremdes Pro gramm an). Zusätzlich werden vom Master bei dieser Gelegenheit Aus führungs-Optionen mitgeliefert.

Master —(S Systemname -QSequenz-Nummer -Optionen)-> Slave

Der Slave antwortet mit einer Bestätigung oder einer Ablehnung:

Master <----(ROK oder RB)---- Slave

Im Falle einer Ablehnung wird die Verbindung wieder abgebaut.

N I

#### 2.10.2.3 Protokollauswahl

Nach erfolgreicher Anmeldephase (ROK als letzte Antwort des Slaves) beginnt die Protokollauswahl. Diese beginnt wiederum der Slave, indem er eine Liste von Buchstaben als Protokoll-Kennzeichen schickt, wobei jedes Kennzeichen ein Protokoll oder eine Protokoll-Variante kenn zeichnet, das der Slave fahren kann. (Zur Zeit ist nur das Protokoll 'g' s. u. implementiert.) Die Kennzeichen-Liste wird durch das Zeichen 'P' eingeleitet.

Master <-------P<Liste>------- Slave

Der Master vergleicht das Kennzeichen mit den für ihn verfügbaren Protokoll-Kennzeichen. Findet er eine Übereinstimmung, sendet er das erste gemeinsame Kennzeichen zurück.

Master -- U<Kennzeichen>--> Slave

## 01.01.86 UUCP - UNIX to UNIX copy Seite 2-33

## UUCP-Software

#### 2.10.2.4 Einigen auf Arbeitsablauf

Nachdem das Leitungsprotokoll hochgefahren wurde, beginnen sich beide Partner auf die Reihenfolge der zu bearbeitenden Aufträge zu verständigen. Der Master durchsucht das Spoolverzeichnis nach Auf trägen, die für das Partnersystem anliegen. Da alle Arbeitsdateien mit 'C.Sys-ID' beginnen, wobei Sys-ID hier ja fest ist, entscheidet nun die lokale Priorität über die Reihenfolge der Aufträge des Masters. Diese werden nun der Reihe nach abgearbeitet. Dabei schickt der Master ge kennzeichnete Nachrichten mit einer Spezifikation der Tätigkeit.

Es gibt folgende Kennzeichnungen:

- S SEND/ Der Master hat eine Datei an den Slave zu senden. Die Datei wird zunächst beim Slave in eine temporäre Datei TM...des Spoolverzeichnis kopiert, von dort anschließend in das Zielver zeichnis bzw. in die Zieldatei.
- R RECEIVE/Der Master möchte eine Datei vom Slave empfangen. Auch hier wird erst eine temporäre Datei, diesmal beim Master, angesprochen.
- C COPY COMPLETE/Kennzeichen, für den Sender der Datei, daß die Datei komplett empfangen wurde.
- H HANG-UP/ Der Master hat keine weiteren Aufträge zu bearbei

Der Master sendet solange Nachrichten mit der Kennzeichnung 'S', 'R' oder 'X', wie er Arbeitsdateien mit entsprechenden Aufträgen findet. Der Slave prüft die Durchführbarkeit der Aufträge und antwortet im po sitiven Fall stets mit 'SY', 'RY' bzw. 'XY'. Kann der Auftrag nicht durchgeführt werden, sendet der Slave eine negative Antwort 'SNx', 'RNx' bzw. 'XNx', wobei Nx einen Ablehnungsgrund angibt:

- NO Kopiervorgang nicht erfolgreich (keine weitere Begründung).
- N1 Lokaler Zugriff auf die Datei ist nicht erlaubt (UUCP als lokaler Benutzer darf nicht auf eine Datei zugreifen).
- N2 Remote-Zugriff nicht erlaubt (UUCP als lokaler Benutzer darf zwar auf die Datei zugreifen, aber durch die Zugriffs-Sicherung in der Datei 'USERFILE' (s. Kapitel "Erforderliche Dateien") darf der Master nicht remote hierauf zugreifen).
- N3 Systemfehler (es wurde ein fehlerhaftes uucp-Kommando er zeugt).
- N4 Der Master darf im Remote-System keine temporäre Datei TM... anlegen.
- N5 Die Datei kann nicht aus der temporären Datei in das Zielver zeichnis oder die Zieldatei des Slave-Systems kopiert werden. (Die temporäre Datei wurde in die Datei 'PUBDIR/Benutzer/Dateiname' kopiert.)
- N6 Die Datei kann nicht aus der temporären Datei in das Zielver zeichnis oder die Zieldatei des Master-Systems kopiert werden. (Die temporäre Datei wurde in die Datei 'PUBDIR/Benutzer/Dateiname' kopiert.)
- N7 Die Datei soll vom Nachbarsystem wiederum weiter an ein drit tes System geleitet werden (Forwarding). Im Nachbarsystem ist aber dieses weitere System nicht bekannt.

Kann der Auftrag durchgeführt werden, wird die Datei kopiert. Der Empfänger der Datei schickt, nachdem er die Datei komplett empfan gen und ins Spoolverzeichnis kopiert hat, eine Nachricht vom Typ 'C zum Sender. Dabei wird unterschieden, ob die Datei von dort aus er folgreich in das Zielverzeichnis bzw. die Zieldatei kopiert werden konn te 'CY'.Ansonsten wird eine Nachricht 'CNx' (s. o.) erzeugt.

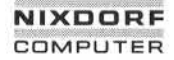

Es kann nun jeweils der nächste Auftrag des Masters verhandelt wer den.

Hat der Master keine lokalen Aufträge für dieses System mehr zu bear beiten, schickt er eine Hang-Up-Request-Nachricht 'H' an den Slave. Dieser prüft, ob er ggf. Aufträge für das Partnersystem hat. Hat er kei ne Aufträge, bestätigt er mit 'HY. Der Master sendet die Nachricht 'HY' erneut zurück. Beide senden nun noch eine Nachricht 'OO' (Over and Out) und bauen die Verbindung ab. Der Slave beendet sich und der Master beginnt wieder, falls er nicht durch die -s-Option auf ein be stimmtes System angesetzt wurde, mit der Suche nach zu bearbeiten den Aufträgen für andere Systeme. Ist kein weiterer Auftrag vorhanden, beendet sich auch der Master. Figure 1.1 and 1.1 and 1.1 and 1.1 and 1.1 and 1.1 and 1.1 and 1.1 and 1.1 and 1.1 and 1.1 and 1.1 and 1.1 and 1.1 and 1.1 and 1.1 and 1.1 and 1.1 and 1.1 and 1.1 and 1.1 and 1.1 and 1.1 and 1.1 and 1.1 and 1.1 and 1.1 and

Hat der Slave allerdings Aufträge an den Master zu schicken, sendet er ein 'HN'-Response.Beide tauschen nun die Rollen, der Master wird zum Slave und der ehemalige Slave wird zum Master. Die Arbeitsverhand

#### Das Paketprotokoll

Während der Protokollauswahl wird das Leitungsprotokoll ausgehan delt. Hier ist es theoretisch möglich, unter verschiedenen Leistungs klassen zu wählen. Zur Zeit ist jedoch nur das Protokoll 'g' implemen tiert. Dieses Protokoll ist unter dem Hintergrund der in der UNIX-Welt üblichen TTY-Verbindungen zu sehen. Das Anwendungsprogramm UUCP hat hier die Byte-Ströme in Pakete zu packen, Check-Summen über die Pakete zu legen, Paket-Sequenz-Nummern zu kontrollieren und Window-Größen zu verhandeln.

Beim Hochfahren des Protokolls 'g', zwischen der 'Protokollauswahl' und dem ersten 'Einigen auf den Arbeitsablauf', wird die Paketgröße und die Windowgröße ausgehandelt. Diese Daten sind mit PACK-SIZE=64 und WINDOWS=3 voreingestellt.

Jedes Paket besteht aus einem Headerteil und einem Datenteil in der Paketlänge. Der Header hat die folgende Struktur:

struct header {

char sync; char ksize; unsigned short sum; char cntl; char ccntl; }

Das Zeichen 'sync' (Oktal '020') kennzeichnet den Beginn eines Hea ders. Ksize gibt verschlüssel die Paketlänge an (z. B. 2 für 64 Bytes oder 8 für 4096 Bytes). Sum ist die Check-Summe über die Paket-Da ten. Im Feld 'cntl' werden Kontrollinformationen codiert. So ist hier die Sequenz-Nummer, der Paket-Typ und Status-Informationen versteckt. Zur Sicherheit werden alle bisher beschriebenen Felder des Headers mit dem logischen 'Exclusiv-Oder' verknüpft und das Ergebnis im Feld 'ccntl' abgespeichert.

## 01.01.86 UUCP - UNIX to UNIX copy Seite 3-1

## Installation

**3 Installation**

#### **3.1 Erforderliche Dateien**

Vor Aufruf des uucp- bzw. uux-Shell-Kommandos müssen noch folgen de Dateien angelegt und eingerichtet werden.

#### **3.1.1 Standard-Paßwort-Datei -/etc/passwd**

UUCP loggt sich in das Zielsystem normal wie jeder System-Benutzer ein. Dazu muß dem System UUCP als Benutzer in der Paßwort-Datei bekannt gemacht werden. Diesem Benutzer muß als Einstiegsverzeich nis das Verzeichnis 'PUBDIR' und als zu startendes Programm das Pro gramm '/usr/lib/uucp/uucico' zugewiesen werden.

Soll dem UUCP-Benutzer ein Paßwort zugewiesen werden, so muß für den Paßwort-Eintrag kurzzeitig die Shell als zu startendes Programm zugewiesen werden. Z. B. UUCP als Slave-Benutzer:

uucp:<Paßwort>:5:5:Slave-uucp:/usr/spool/uucppublic: /usr/lib/uucp/uucico

Folgende Dateien werden vom Programmpaket benutzt und müssen im Verzeichnis '/usr/lib/uucp' angesiedelt sein.

<u>က</u>ု

## Installation

#### 3.1.2 Beschreibung der benachbarten Systeme - L.sys

Diese Datei enthält Informationen über die dem lokalen UUCP bekann ten Nachbarsysteme. Jede Zeile repräsentiert dabei ein System. Ist ein System über verschiedene Routen zu erreichen, können mehrere Zeilen für dieses System definiert werden. Die Routen werden dann in der Zei lenreihenfolge ausprobiert. Jede Zeile enthält folgende Felder, die durch ein Leerzeichen oder Tabulator getrennt sind:

Systemname Der Name des Nachbarsystems (maximal 6 Zeichen).

Zeit Hier sind die Zeitpunkte (Tage der Woche/Zeiten des Tages) anzugeben, zu denen das System angerufen werden darf (z. B. MoTuTh0800-1730). Die Tage der Woche werden durch die Angaben 'Su', 'Mo', 'Tu', 'We', 'Th', 'Fr', 'Sa' bzw. 'Wk' für jeden Wochentag und 'Any' für jeden Tag spezifiziert. Die Tageszeit sollte durch Zeiträume (z. B. 0800-1030) angegeben werden. Die Angabe kann auch entfallen, in diesem Fall kann zu jeder Zeit am Tag angerufen werden.

> Die Angabe 'None' bedeutet, daß das adressierte Sy stem nicht angerufen werden darf. Das lokale System ist hier in dieser Zweierbeziehung ein Slave.

> Hinter der Zeitangabe kann ein durch ein Komma ge trenntes Teilfeld definiert werden, in dem eine Zahl stehen muß. Diese Zahl wird bei negativem Verbin dungsaufbau als Verzögerungszeit (in Minuten) inter pretiert, nach der erst wieder erneut angerufen wer den darf. Ist keine Verzögerungszeit spezifiziert, wird 55 Minuten bis zum nächst-möglichen Verbindungs aufbau gewartet.

Gerät In diesem Feld ist entweder die Zeichenkette 'ACU' anzugeben, falls das Partnersystem über eine Wähllei tung erreichbar ist, oder der letzte Teil des Namens des Special-Device (z. B.: tty08) über den das Part nersystem bei festgeschalteten Verbindungen zu er reichen ist.

Klasse Hier ist die Leitungsgeschwindigkeit anzugeben, mit der gearbeitet werden soll (z. B.: 300 für 300 Baud).

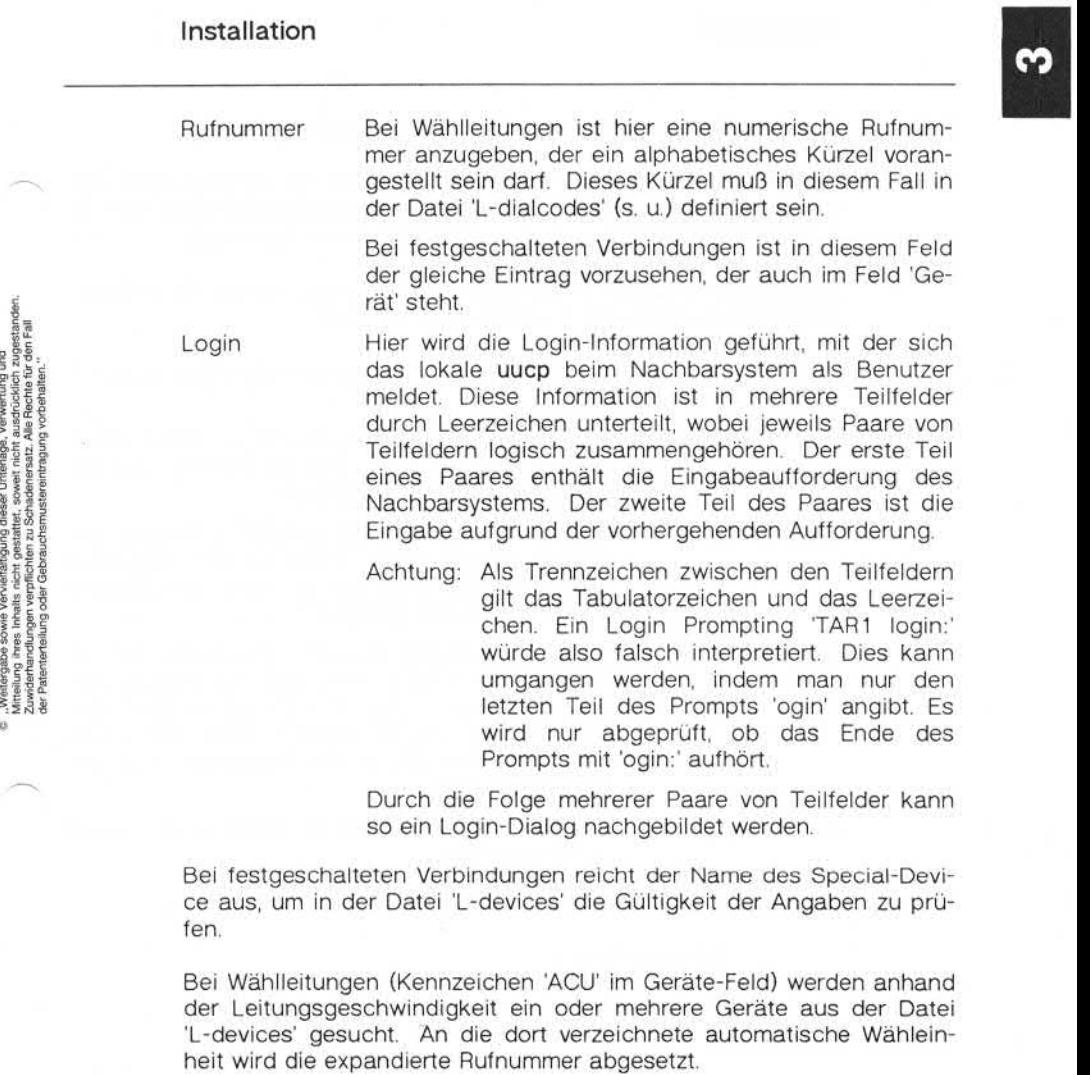

Bei festgeschalteten Verbindungen reicht der Name des Special-Devi ce aus, um in der Datei 'L-devices' die Gültigkeit der Angaben zu prü fen.

Bei Wählleitungen (Kennzeichen 'ACU' im Geräte-Feld) werden anhand der Leitungsgeschwindigkeit ein oder mehrere Geräte aus der Datei 'L-devices' gesucht. An die dort verzeichnete automatische Wähleinheit wird die expandierte Rufnummer abgesetzt.

## Installation

#### 3.1.3 Datei zur Beschreibung der Leitungsanschlüsse - L-devices

Diese Datei enthält Informationen über die Art der Verbindungen, ggf. den Namen des zugehörigen Geräts zur automatischen Wahl, die Lei tungsgeschwindigkeit und ggf. eine Protokollkennzeichnung.

Anhand der Angaben in der Datei 'L.sys' werden hieraus die entspre chenden Leitungen und ihre Parameter ermittelt.

Jede Zeile der Datei beschreibt eine Leitungsverbindung und ist in fol gende Felder untergliedert:

- Anschlußtyp Hier ist gekennzeichnet, ob der Anschluß direkt als Standleitung (DIR) oder als Leitung für auto matische Wahl (ACU) realisiert ist. Leitungsname ttyzz - Der Name muß in dem Verzeichnis der Spezial-Dateien 7dev/' vorhanden sein. Für diese Spezial-Dateien darf auf der Seite des Masters kein Getty-Prozeß gestartet sein. Wähleinrichtung Ist der Anschlußtyp mit 'ACU' gekennzeichnet, ist hier der Name für die automatische Wähleinrich tung anzugeben. Der Name muß in dem Ver zeichnis der Spezial-Dateien '/dev/' vorhanden sein. Ansonsten ist hier ein Platzhalter '0' für das Feld vorzusehen.
- Geschwindigkeit Geschwindigkeit, mit der die Leitungsverbindung zu betreiben ist.

Beispiel:

DIR ttyzz 0 1200

## 01.01.86 UUCP - UNIX to UNIX copy Seite 3-5

## Installation

#### $314$ L-dialcodes

Diese Datei enthält Abkürzungen für Wählnummern, wie sie in der Da tei 'L.sys' verwendet werden. Jede Zeile besteht aus zwei Feldern, der Abkürzung und dem zugeordneten Rufnummernteil.

Durch die Definition

PB 05251-

France († 1989)<br>
1989 - Paul Carlin († 1984)<br>
1980 - Paul Carlin († 1984)<br>
1980 - Paul Carlin († 1984)<br>
1980 - Paul Carlin († 1980 - Paul Carlin († 1980)<br>
1980 - Paul Carlin († 1980)<br>
1980 - Paul Carlin († 1980)<br>
1980 - Pa Mit Hilfe dieser Datei können die Zugriffsmöglichkeiten von UUCP-Benutzern eingeschränkt werden. Es sind folgende Einschränkungen möglich:

- 1. Auf welche Dateien kann ein normaler Benutzer des lokalen Sy stems zugreifen.
- 2. Auf welche Dateien kann ein Nachbarsystem zugreifen.
- 3. Welcher Login-Name darf von welchem Nachbarsystem verwendet werden.
- 4. Soll ein Nachbarsystem zurückgerufen werden, um dessen Identität zu gewährleisten.

Jede Zeile der Datei hat das folgende Format:

Login, System [c] Pfadname [Pfadname]

- Login ist der Login-Name eines Benutzers (speziell der des uucp-Login's).
- System ist der Name des Nachbarsystems.
- [c] kennzeichnet die Rückruf-Option.
- Pfadname ist der Präfix der Datei, auf die zugegriffen werden darf.

## Installation

Beispiel:

#### fembt.tkdl /u1/fernbt

Die Zugriffseinschränkungen werden wie folgt erreicht:

- 1. Wird das Übertragungsprogramm des UUCP-Pakets als aktive Kom ponente aufgerufen (Master-Mode), darf der UUCP-aufrufende Be nutzer nur auf bestimmte lokale Dateien zugreifen. Sein Benutzer kennzeichen wird in der Datei 'USERFILE' in den Login-Feldern gesucht. Die hier in der ersten entsprechenden Zeile definierten Teil pfade bestimmen die erlaubten Datei-Präfixe, d. h. der vollständige Dateiname aller erlaubten Dateien muß mit einem der gefundenen Teilpfade beginnen. Ist das Benutzerkennzeichen nicht gefunden worden, wird die erste Zeile gesucht, dessen Login-Teil nicht defi niert ist.
- 2. Wird das Übertragungsprogramm dadurch aufgerufen, daß UUCP sich als Benutzer einloggt, und muß es so auf Anforderungen der anderen Seite reagieren (Slave-Mode), wird die erste Zeile gesucht, in der der Systemname des rufenden Systems definiert ist. Ist das System nicht gesondert definiert, wird die erste Zeile genommen, in der kein spezielles System definiert ist. Jetzt dürfen Dateien nur in (oder aus) Verzeichnisse(n) kopiert werden, deren Teilpfade in der gesuchten Zeile definiert sind.
- 3. Wenn ein Nachbarsystem sich als UUCP-Benutzer einloggt, muß die Log-ID in der Datei 'USERFILE'definiert sein. Es können sogar meh rere Zeilen mit dieser Log-ID vorkommen. In diesem Fall können durch die Definition unterschiedlicher Systemnamen auch für ver schiedene Systeme, die die gleiche Log-ID verwenden, unterschied liche Zugriffsrechte vergeben werden. Ist das anrufende System nicht gezielt erwähnt, wird die erste Zeile mit der Log-ID verwendet, für die kein besonderes System definiert wurde.
- 4. Ist im 2. oder 3. Fall für das spezifizierte System die Rückruf-Option -c gesetzt, wird das System zurückgerufen, bevor irgendeine weitere Aktion getätigt wird.

## 01.01.86 UUCP - UNIX to UNIX copy Seite 3-7

## Installation

#### FWDFILE/ORIGFILE

Ab UNIX System V ist es möglich, UUCP-Aufträge über mehrere Zwi schensysteme zu einem Zielsystem zu reuten. Um die Prüfung der Zu griffsberechtigung zu erleichtern, darf das Zielverzeichnis allerdings nur das UUCP-öffentliche Verzeichnis 'PUBDIR' sein.

Innerhalb eines jeden Systems der Route wird abgeprüft, ob an das je weilig nächste System der Auftrag weitergeleitet werden darf und ob von dem jeweilig vorhergehenden System Dateien zum Weiterleiten entgegengenommen werden dürfen.

Die Datei 'FWDFILE' (/usr/lib/uucp/FWDFILE) enthält pro Zeile jeweils Weiterleitungsrechte an das nächste System, während in der Datei 'ORIGFILE' (/usr/lib/uucp/ORIGFILE) die erlaubten Vorgängersysteme verzeichnet sind. 3.1.6 FWDFILLE/ORIGFILE<br>
Ab UNIX System V ist es möglich, UUCP-<br>
schensystem zu einem Zielsystem zu rout<br>
griffsberechtigung zu erleichten, darf das<br>
nur das UUCP-öffentliche Verzeichnis PUBI<br>
Innerhalb eines jeden System

Die Zeilen der Dateien können zweierlei Aufbau haben:

- <Systemname>

An dieses bzw. von diesem System können alle Aufträge unabhän gig vom auftraggebenden Benutzer weitergeleitet bzw. entgegenge nommen werden.

- <Systemname> !<User>.... !<User>!<User>

Neben der Angabe des Systemnamens (s. o.) wird hier auch der

## Installation

#### **3.1.7 L.cmds**

Mittels des Kommandos uux können UNIX-Kommandos auf benachbar ten Systemen aufgerufen werden. Um die Ausführungsrechte der Kom mandos bei Aufruf über uuxqt zu beschränken, existiert mit der Datei 'L.cmds' eine Liste aller Kommandos, die für uuxqt aufrufbar sind.

Je Zeile der Datei ist ein UNIX-Kommando aufzuführen. Zeilen, die mit den Zeichen '#', Tabulator oder Leerzeichen beginnen, werden als Kommentarzeilen interpretiert.

#### **3.1.8 SEQF**

Diese Datei dient zur Findung von Sequenznummern,die wiederum bei der Namensgebung von Arbeitsdateien, Datendateien und Ausfüh rungsdateien (s. Kapitel "Arbeitssuche") gebraucht werden. Die Sequenznummer bildet den letzten Bestandteil des Namens und besteht aus 4 Ziffern. Ebenso besteht der Inhalt der Datei nur aus den vier Zif fern.

#### **3.1.9 ADMIN**

Das UNIX-Kommando uuname listet alle dem lokalen UUCP bekannten Systeme. Mit der Option -v werden zusätzliche Klartext-Informationen angezeigt, die der Datei 'ADMIN' entnommen werden. Pro Nachbarsy stem wird eine Zeile mit der folgenden Syntax in der Datei erwartet:

<Systemname> Name des Nachbarsystems (1-6 Zeichen)

Tabulatorzeichen als Trennzeichen

<Text> Beschreibender Text ohne Tabulatorzeichen (!)

## 01.01.86 UUCP - UNIX to UNIX copy Seite 3-9

## Installation

#### 3.1.10 AUDIT

Durch die -x-Option kann der Ablauf der Übertragungsroutine uucico auf der Standard-Fehlerausgabe protokolliert werden. Diese Option kann vom Benutzer jedoch nur gezielt beim Master gesetzt werden.

Der Slave wird anstelle der Shell vom Login-Prozeß für die UUCP-Benutzer-ID ohne Option gestartet. Während des Verbindungsaufbaus teilt der Master jedoch dem Slave die Aufruf-Optionen mit. Der Ablauf des Slaves wird bei gesetzter -x-Option statt von seiner Standard-Feh lerausgabe (/dev/null) in die Datei 'AUDIT'umgelenkt.

Die Datei liegt im Spoolverzeichnis 7usr/spool/uucp'.

## Installation

#### 3.2 Organisation des Netzes

Für die Organisation des UUCP-Netzes sind die Begriffe 'Master' und 'Slave' wichtig. Für je zwei paarweise verbundene Systeme ist zu ent scheiden, welches System hier die Rolle des Masters übernimmt. Ein System kann jedoch in Bezug auf unterschiedliche Partnersysteme un terschiedliche Rollen einnehmen. Nur der Master kann aktiv werden und eine Verbindung zum Slave aufbauen. Dies hat folgende Auswir kung auf die Organisation der Systeme.

Master-System:

Hier ist das Ausgangsgerät 'ttyzz' festzulegen. Es darf kein 'Getty-Login'-Prozeß für dieses Gerät gestartet sein. Die Dateien 'L.sys' und 'L\_devices' enthalten die entsprechenden 'aktiven' Einträge.

Durch einen UUCP-Auftrag wird automatisch uucico gestartet, welches die Verbindung zum Slave aufbaut.

Um auch Aufträge vom Slave zum Master abzuarbeiten, sollte in regel mäßigen Abständen, z. B. durch die 'crontab' gesteuert, das Programm uucico (s. Kapitel "uucico - Das Arbeitspferd der Übertragung )" wie folgt gestartet werden:

/usr/lib/uucp/uucico -r1 -s<Zielsystem>

Slave-System:

Im Slave-System ist ein Arbeitsplatzanschluß vorzusehen, über den die UUCP-Verbindung laufen soll. Für diesen Anschluß ist in der Datei '/etc/inittab' ein 'Getty'-Prozeß vorzusehen.

Durch den Eintrag in der Paßwort-Datei wird auf diesem Anschluß für den Benutzer UUCP das Programm /usr/lib/uucp/uucico als Slave ge startet.

 $\overline{\mathbf{A}}$ 

## 01.01.86 UUCP - UNIX to UNIX copy Seite 4-1

 $\overline{a}$ 

## Administration

#### **Administration**

Durch die Konzeption des UUCP-Pakets als Batch-System sind die Ad ministrationshilfsmittel entsprechend nicht remote wirksam; daher wer den die Hilfsdateien und Tools in jedem System des UUCP-Netzes in stalliert.

**Hilfdateien**

#### **TM - Temporäre Dateien**

Temporäre Dateien werden kurzfristig im Spoolverzeichnis des Datei-Empfängers angelegt. Sie dienen der vorübergehenden Aufnahme der Dateien, solange der Kopiervorgang (hier das Entgegennehmen) noch andauert. Die Dateinamen sind nach dem Muster

#### TM.pid.ddd

aufgebaut. Hierbei ist 'pid' die aktuelle Prozeß-ID und 'ddd' eine laufen de Nummer, die jedesmals bei Start einer Session auf Null gesetzt und beim Empfang einer Datei weitergezählt wird. Nachdem die Datei kom plett empfangen wurde, wird der Inhalt der Datei in das Zielverzeichnis "gemoved". Wird der Prozeß irregulär abgebrochen, bleibt die Datei als Leiche im Spoolbereich. Diese Leichen können durch das Tool uuclean periodisch gelöscht werden.

## Administration

#### 4.1.2 LOG-Dateien

#### 4.1.2.1 SYSLOG

In dieser Datei werden Statistikdaten der UUCP-Nutzung eingetragen. Sie enthält folgende Angaben zu jeder übertragenen Datei:

- Benutzer,
- System,
- Datum/Zeit,
- Anzahl Bytes,
- Anzahl Sekunden.

#### 4.1.2.2 LOGDEL

In dieser Datei sind die Dateinamen eingetragen, die beim letzten Auf ruf des Kommandos uuclean gelöscht worden sind.

#### 4.1.2.3 LOGFILE

Report über die angenommenen und ausgeführten Aufträge sowie über die Qualität der Verbindungen. Hier werden auch interne Angaben über den Verlauf einer Session festgehalten.

## Administration

#### 4.1.3 STST.. - System-Status-Dateien

Diese Dateien werden im Spoolverzeichnis automatisch durch das Übertragungsprogramm uucico angelegt. Der Dateiname setzt sich aus dem Präfix 'STST.' und dem Systemnamen - begrenzt auf 6 Zeichen zusammen. Existiert für ein bestimmtes System die Datei nicht, so ist alles in Ordnung und die nächste Verbindung kann aufgebaut werden.

Wird ein Übertragungsvorgang gestartet und die Datei für das spezifi zierte System existiert nicht, wird sie angelegt. In die Datei wird ein Satz mit folgenden Feldern eingetragen:

Typ

Als Eintragstypen sind vorgesehen:

- 0 Status ok
- 1 Kein Wählgerät
- 2 Rückruf
- 3 Vorgang läuft
- 4 Fehler<br>5 Seque
- 5 Sequenz-Nummer stimmt nicht<br>6 Geräte-Febler
- 6 Geräte-Fehler

Zähler

Dieser Zähler gibt an, wieviele Fehler passiert sind, ohne daß das System erfolgreich angerufen werden konnte.

Eintragszeit Die Eintragszeit ist verschlüsselt und gibt die Anzahl Sekunden an, die seit dem 1. Januar 1970 0 Uhr GMT vergangen sind.

Wiederhol-Zeit Anzahl Sekunden, die verstreichen müssen, bevor ein erneuter Verbindungsaufbauversuch gestartet wer den soll. Dieser Eintrag kann durch die Zeitangabe in der Datei 'L.sys' beeinflußt werden.

Text **Ein selbsterklärender Text** 

Wird ein Übertragungsvorgang gestartet und die Datei für das spezifi zierte System existiert, ist in der Datei ein Fehler verzeichnet. In die sem Fall wird der Zähler erhöht.

## Administration

#### 4.1.4 LCK - Lock-Dateien

Lock-Dateien werden in verschiedenen Situationen für die entspre chenden Zwecke erzeugt. Die einzige Gemeinsamkeit ist der Präfix 'LCK'.

- LCK.SEQL Sperr-Datei während der Ermittlung einer Sequenznummer für Arbeits-, Daten- und Ausführungs-Dateien mit Hilfe der Datei 'SEQF'.
- LCK.LSTAT Sperren der Datei '/usr/lib/uucp/L\_stat' gegen gesharte Verarbeitung.
- LCK.RSTAT Sperren der Datei '/usr/lib/uucp/R\_stat' gegen gesharte Verarbeitung.
- LCK.LSUB Sperren der Datei 7usr/lib/uucp/L\_ sub' gegen gesharte Verarbeitung.
- LCK.RSUB Sperren der Datei '/usr/lib/uucp/R\_sub' gegen gesharte Verarbeitung.
- LCK.LOG Sperr-Datei während eines LOG-Eintrags.
- LCK.XQT Damit zu einer Zeit nur ein Prozeß uuxqt Programme für uux starten kann, wird diese Datei zur Kennzeich nung angelegt.
- LCK..<sys> Während das System <sys> von der Übertragungsrou tine uucico adressiert ist, wird das System für parallel laufende Prozesse logisch gesperrt.
- LCK.<ttyzz> Während der Benutzung des Übertragungskanals 7dev/ttyyzz' wird dieser durch das Einrichten dieser Datei gegenüber anderen Prozessen logisch gesperrt.

## 01.01.86 UUCP - UNIX to UNIX copy Seite 4-5

## Administration

#### **L\_stat**

Die Datei 'L\_stat' ist im Verzeichnis '/usr/lib/uucp' installiert und dient der Aufzeichnung des aktuellen Kommunikationsstatus der UUCP-bekannten Systeme.<br>
Kannten Systeme.<br>
Kannten Systeme.<br>
Kannten Systeme.<br>
Kannten Systeme.

Für jedes System existiert in der Datei eine Zeile. Die Zeilen haben die folgende Struktur:

- System-Name,
- Zeitpunkt der letzten Statusänderung (d. h. des aktuellen Status),
- Zeitpunkt des letzten erfolgreichen Sessionaufbaus,
- 

tolgende Struktur:<br>
and an English Strukture<br>
and an English Strukture<br>
and an English Strukture<br>
and an English Strukture<br>
and an English Strukture<br>
and an English Strukture<br>
and an English Strukture<br>
and an English Stru Die Zeitpunkte sind auch hier verschlüsselt (Anzahl Sekunden seit dem 1. Januar 1970 0 Uhr GMT). Der Status ist als Oktal-Zahl eingetragen und ist einer der folgenden:

Oktal code

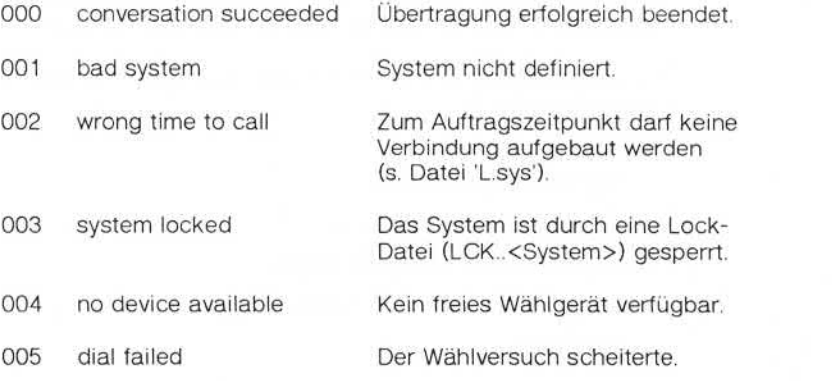

## Administration

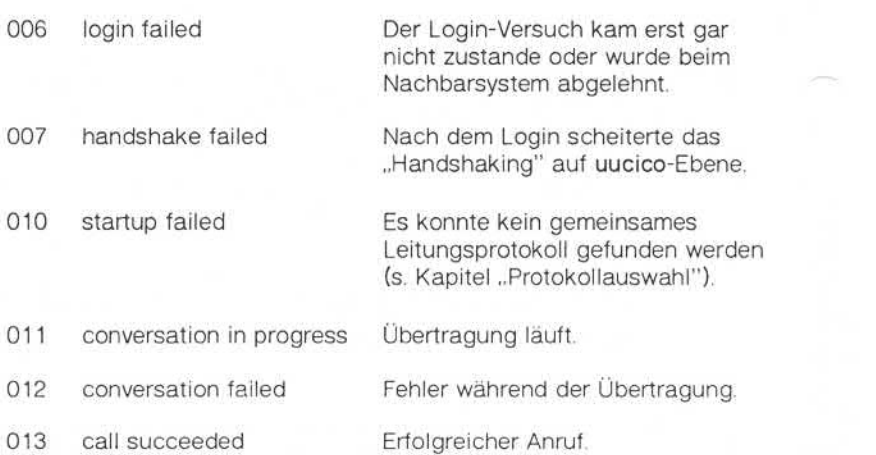

#### 4.1.6 R\_ stat

Die Datei 'R\_stat' ist im Verzeichnis '/usr/lib/uucp' installiert und dient der Aufzeichnung der Status der uucp- und uux-Aufträge.

Für jeden Auftrag existiert in der Datei eine Zeile. Die Zeilen haben die folgende Struktur:

- Jobnummer,
- Login-ID des Benutzers,
- Name des Nachbarsystems,
- Zeitpunkt des Auftragseinganges,
- Zeitpunkt der letzten Statusänderung,
- Job-Status.

## 01.01.86 UUCP - UNIX to UNIX copy Seite 4-7

# Administration

Die Zeitpunkte sind auch hier verschlüsselt (Anzahl Sekunden seit dem 1. Januar 1970 0 Uhr GMT). Der Status ist als Oktalzahl eingetragen und ist einer der folgenden:

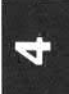

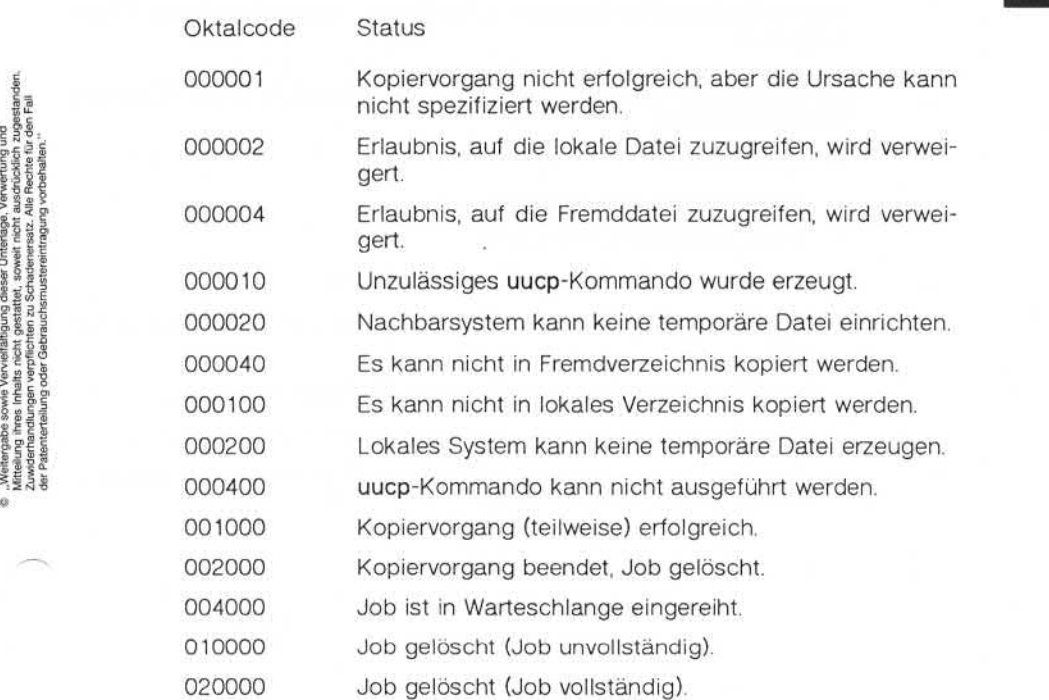

## Administration

#### **4.1.7 L\_sub**

Die Datei 'L\_sub' ist im Verzeichnis '/usr/lib/uucp' installiert und dient der Aufzeichnung der Verbindungsaufbauversuche zu Nachbarsyste men mit entsprechender statistischer Aufzeichnung der möglichen Feh lerquellen.

Für jedes System existiert in der Datei eine Zeile. Die Zeilen haben die folgende Struktur:

- Systemname,
- Anzahl Verbindungsaufbauversuche,
- Anzahl erfolgreicher Versuche,
- Zeitpunkt des letzten erfolgreichen Versuchs,
- Anzahl negativer Versuche, bei denen die Wähleinrichtung belegt war.
- Anzahl negativer Versuche, bei denen das Login scheiterte,
- Anzahl negativer Versuche ohne Antwort des anderen Systems,
- Anzahl negativer Versuche mit anderen Gründen (System gesperrt, falsche Sequenznummer o. a.).
### 01.01.86 UUCP - UNIX to UNIX copy Seite 4-9

#### Administration

#### **R\_sub**

Die Datei 'R\_sub' ist im Verzeichnis '/usr/lib/uucp' installiert und dient der Aufzeichnung des Übertragungsaufkommens zu Nachbarsystemen mit entsprechender statistischer Aufzeichnung der empfangenen bzw. gesendeten Dateien und Bytes. 4.1.8 R\_sub<br>
Die Datei 'R\_sub' ist im Verzeichni<br>
der Aufzeichnung des Übertragung<br>
mit entsprechender statistischer A<br>
gesendeten Dateien und Bytes.<br>
Für jedes System existiert in der D<br>
folgende Struktur:<br>
– System-Name,

Für jedes System existiert in der Datei eine Zeile. Die Zeilen haben die folgende Struktur:

- System-Name,
- Anzahl gesendeter Dateien,
- Anzahl gesendeter Bytes,
- Anzahl empfangener Dateien,
- 

 $\mathcal{D}^{\text{c}}$  and  $\mathcal{D}^{\text{c}}$ 

### Remote Operating —CU

#### 5 Remote Operating - CU

Während die uucp- und uux-Kommandos nicht interaktiv mit Nachbar systemen arbeiten, existiert mit dem Kommando cu (call unix) die Mög lichkeit, in einen interaktiven Dialog mit dem Nachbarsystem zu treten und dort zu operieren.

Hier wird die UNIX-Eigenschaft genutzt, daß der Systemzugang über Login-Kanäle geregelt wird.

Die Syntax des Kommandos sieht wie folgt aus:

cu *[-sBaud] [-\Leitung]* [-h] [-t] [-m] [-o|-e] *Rufnummer \ dir*

Beschreibung:

Mit cu wird ein anderes UNIX-System, ein Terminal oder ein Nicht-UNIX-System angerufen. Cu behandelt den interaktiven Dialog sowie einen möglichen Transfer von Text-Dateien.

Folgende Optionen können gesetzt werden:

*-sBaud* Als Baud-Rate sind die Werte 110, 150, 300, 600, 1200, 4800 und 9600 zugelassen. Stan dardmäßig ist 300 eingestellt.

*-\Leitung* Mit dieser Option kann ein spezieller Leitungs anschluß ausgewählt werden. In diesem Fall wird die Leitungsgeschwindigkeit der Datei '/usr/lib/uucp/L-devices' entnommen und der ggf. mit der -s-Option gewählte Wert über schrieben. Wird kein Leitungsanschluß spezifi ziert, wird anhand der vorgegebenen Baud-Rate<br>ein passender Anschluß aus der Datei ein passender Anschluß aus der Datei '/usr/lib/uucp/L-devices' ermittelt. (Nur bei Wählleitungen sinnvoll.) Hier wird die UNIX-Eigenschaft genutzt, daß der<br>
Login-Kanäle geregelt wird.<br>
Die Syntax des Kommandos sieht wie folgt aus;<br>
Die Syntax des Kommandos sieht wie folgt aus;<br>
Cu [-sBaud] [-l.eitung] [-h] [-t] [-m] [-o<br>
Beschr

-h Es wird der Local-Echo-Mode emuliert, durch den es möglich ist, sich an andere Computer-Systeme anzuschließen, die Terminals im Halb-<br>Duplex-Mode erwarten

5

#### Remote Operating - CU

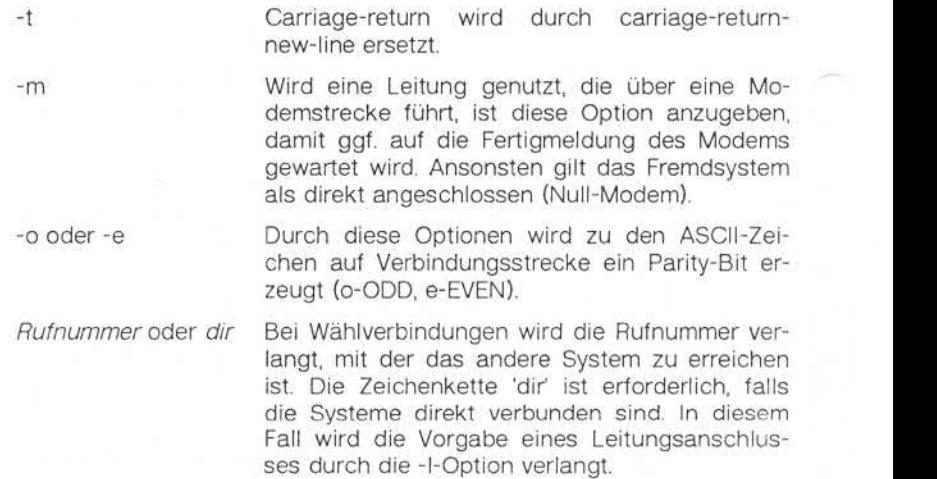

Nachdem die Leitungsverbindung aufgebaut ist, teilt sich cu, und zwei cu-Prozesse laufen parallel als Sende- und Empfangsprozeß.

Der Sendeprozeß liest die Standardeingabe (lokale Tastatur) und sen det diese, bis auf die Zeilen, die mit dem Zeichen '~' beginnen, über die Leitung zum anderen System. Der Empfangsprozeß empfängt die Da ten des Remote-Systems und gibt diese, bis auf die Zeilen, die mit dem Zeichen '~' beginnen, auf der Standardausgabe (lokales Display) aus.

Zur Datenflußkontrolle der Daten des Fremdsystems wird ein DC3/DC1-Protokoll verwendet, durch das ein Überlauf des Eingabepuf fers vermieden wird.

Zeilen, die mit dem Zeichen '~' beginnen, haben sowohl für den Sendeais auch für den Empfangsprozeß spezielle Bedeutung.

<u>LŊ</u>

## Remote Operating - CU

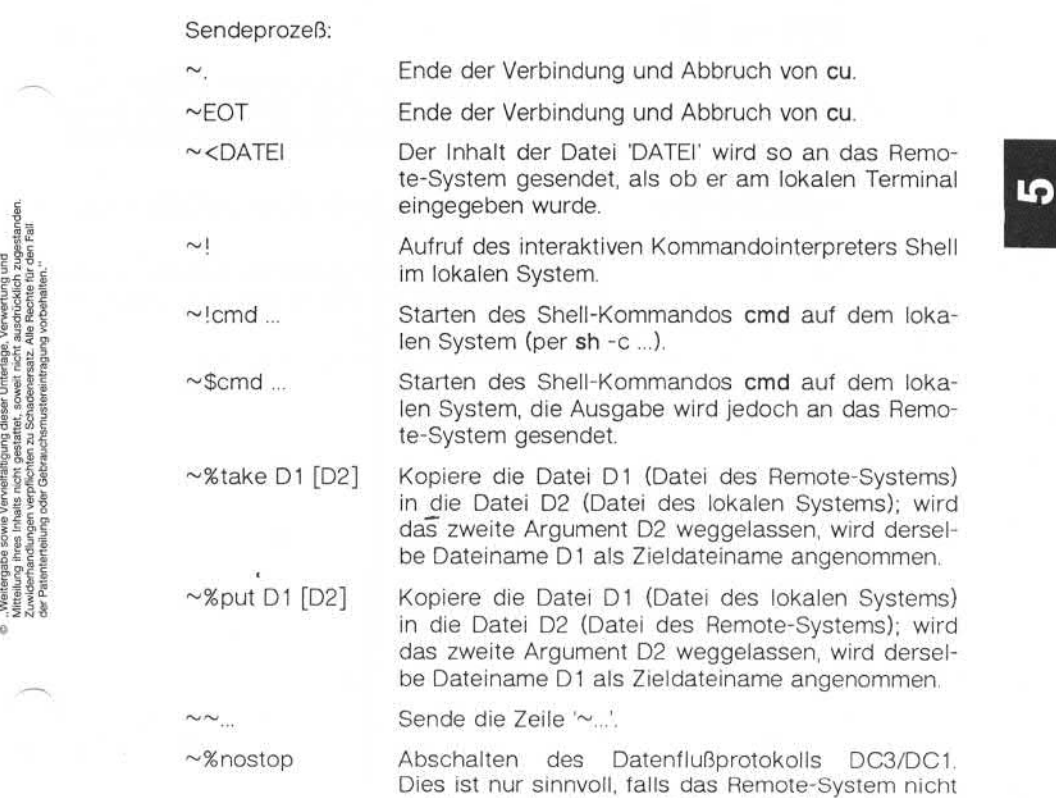

richtig auf die Zeichen 'DC3' und 'DCT reagiert.

5

5

### Remote Operating - CU

Empfangsprozeß:

Zeilen, die das Remote-System sendet und die mit den Zeichen '~>' beginnen, bedeuten für den Empfangsprozeß den Start und das Ende einer Umlenkung von Daten in (oder hinter) eine Datei. Die Zeilenfolge ist wie folgt:

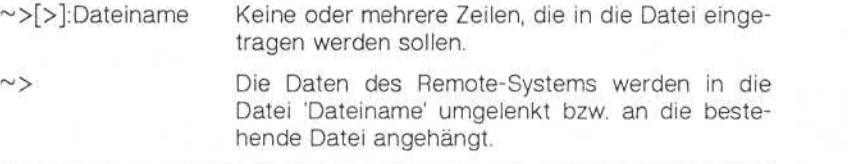

#### 01.01.86 UUCP - UNIX to UNIX copy Seite A-1

#### Stichwortverzeichnis

# **Anhang Stichwortverzeichnis**

/etc/passwd 3.1.1

Arbeitsdatei 1

CU<sub>5</sub>

FWDFILE 3.1.6

Job-Status 2.5, 4.1.6 Jobnummer 2.5

Kommunikationsstatus 2.5

L-devices 1, 3.1.3 L-dialcodes 1 L.cmds 3.1.7 L.sys 1, 3.1.2 Leitungsname 3.1.3 Literatur 1.1 Lock-Dateien 4.1.4 LOG-Datei 1 LOGDEL 4.1.2.2 LOGFILE 4.1.2.3 Login-Information 3.1.2 L\_stat 1, 4.1.5 L\_sub 1,4.17

Master 3.2

Netzorganisation 3.2

ORIGEILE 316

Priorität 2.1.1,2.10.2.1 PUBDIR 2.1.1

Remote Operating 5 R\_stat 1, 4.1.6 R\_sub 1, 4.1.8

Slave 32 Statusmeldungen 2.5 SYSLOG 4.1.2.1 Systemname 3.1.2 Systemname  $3.1.2$ <br>Systemstatus  $4.1.3$ ,  $4.1.5$ 

Temporäre Dateien 4.1.1 TM 4.1.1 TM-Datei 1

USERFILE 1 uucico 2,2.10 uuclean 2, 2.8 uucp 2, 2.1 UUCP-Job-Nr. 2.1.1, 2.3.1 uudemon 2, 2.9 uulog 1,2, 2.4 uuname 2, 2.6 uupick 2, 2.2 uustat 1,2,25 uusub 1,2,27 uuto 2, 2.2 uux 2, 2.3, 3.1.7 uuxqt 2 Example 1<br>
Statusmeldungen 2.5<br>
Statusmeldungen 2.5<br>
Statusmeldungen 2.5<br>
Statusmeldungen 2.5<br>
Statusmeldungen 2.5<br>
Statusmeldungen 2.5<br>
Statusmeldungen 2.5<br>
Statusmeldungen 2.5<br>
Statusmeldungen 2.5<br>
Statusmeldungen 2.5<br>
S

**Anhang**